System Monitor Board II

User's Manual

Manual Revision 0 Sept. 26, 1979

.' '•'

 $\sim$  .

-·

..

 $\bigcirc$ 

Computer Design Labs 342 Columbus **Ave.**  Trenton, N. J. 08629

Copyright (c) 1979 by Computer Design Labs

# Table of Contents

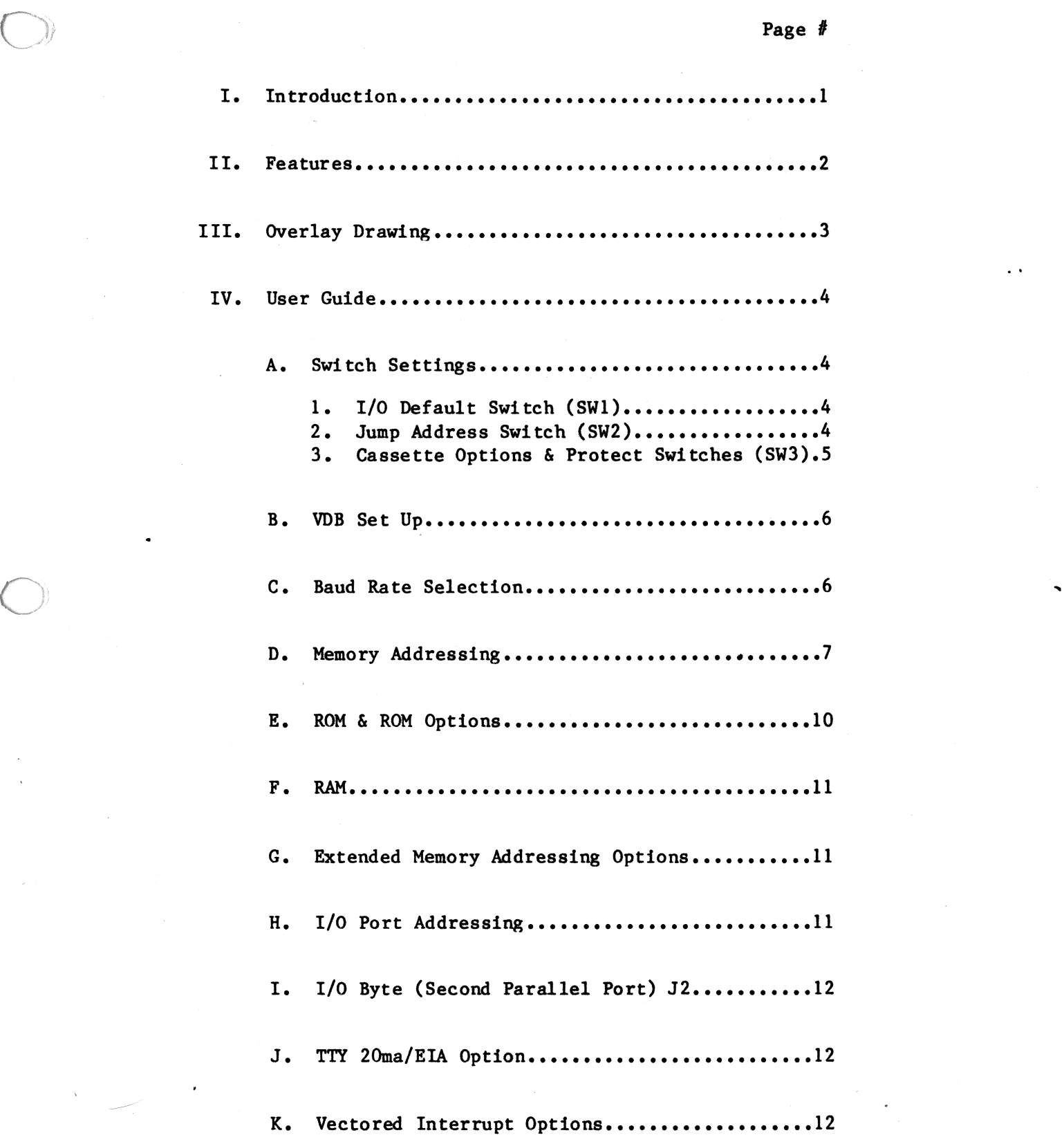

*C '* ~'

Table of Contents Page 2

...

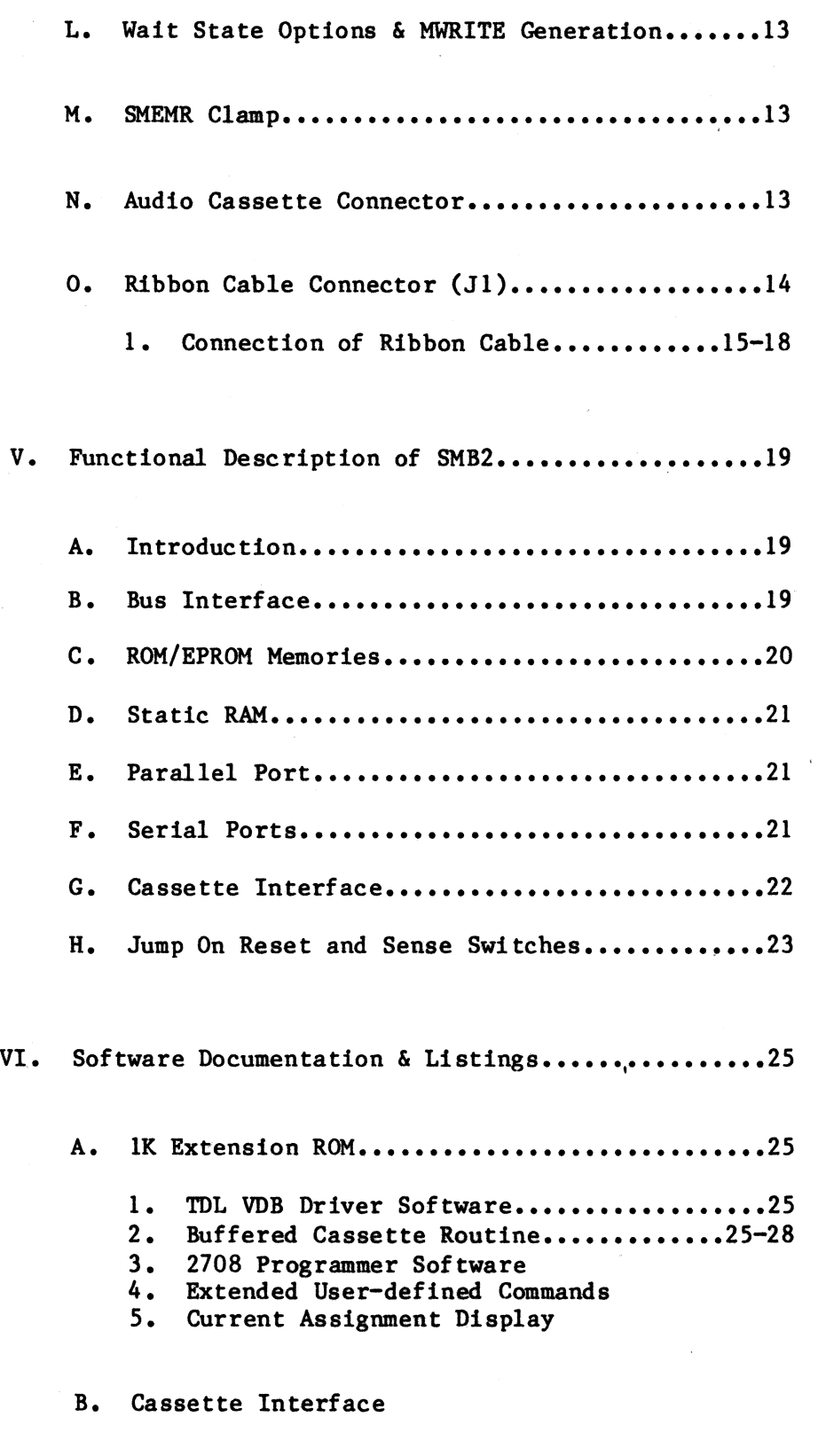

€

C. Extension Routines for SMB2

Table of Contents **Page** 3

 $\overline{\mathcal{O}}$  . The contract of the contract of the contract of the contract of the contract of the contract of the contract of the contract of the contract of the contract of the contract of the contract of the contract of

VII. Parts List

VIII. Schematics

 $\subset$ 

## I. Introduction

 $\bigcirc$ 

 $\begin{array}{c} \begin{array}{c} \end{array} \end{array}$ 

The System Monitor Board, SMB2, is designed to be used with the Technical Design Labs Z-80 CPU board (the ZPU) or any other compatible Z-80 CPU which operates in the S-100 bus.

•·

..

The SMB2 is a  $ROM/RAM/I-0$  cassette board. It has space for 3 ROM's and 2K of RAM. There are 2 serial ports with EIA Interface (1 optional 20ma), and CDL's audio cassette interface. The SMB2 also contains the circuitry necessary to cause the processor to Jump to any 256 byte boundary on RESET, to generate the MWRITE signal on bus pin <sup>68</sup>in those mainframes that lack this circuitry, and a wait state circuit that will allow TDL's ZPU to access it's memory at 4Mhz. There are jumper options which will allow the user to change (within reason) the memory and I/0 addresses that the SMB2 will decode. One ROM socket is set up for a 2K masked ROM (Zapple) and can be changed to work with a 2716. The other 2 ROM sockets are set up for 2708' <sup>s</sup> and may be changed to work with 2716's. To put more than 5K of ROM on the board is possible but not recommended.

# II. Features

Supports 2-2708 EPROMs, 1 included Regulators on all supply voltages More reliable cassette 1200/2400 baud cassette operation Jump to any page in memory on Reset Expanded Zapple Monitor, with VDB driver Page 2

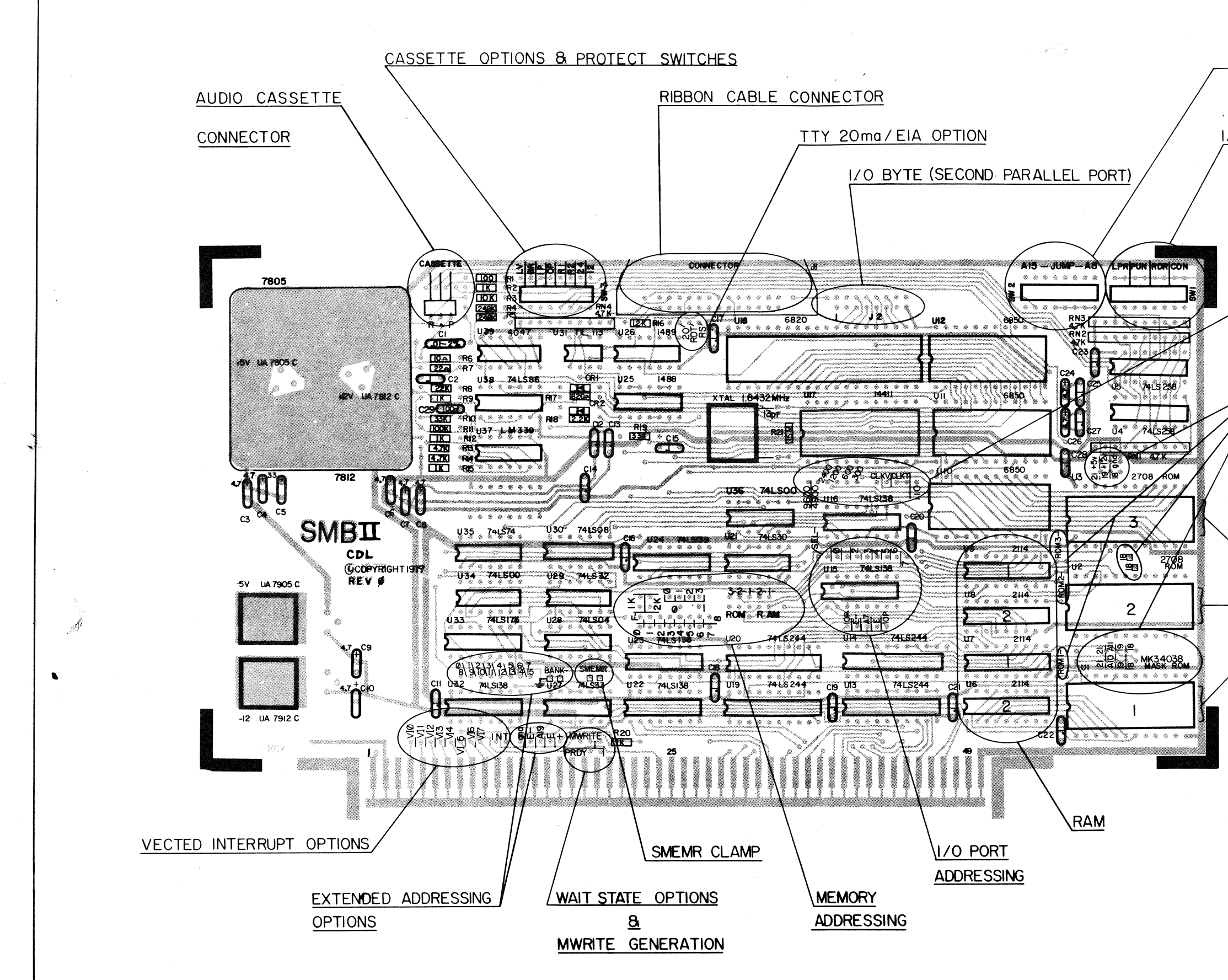

 $\frac{1}{2}$  and  $\frac{1}{2}$  and  $\frac{1}{2}$ 

JUMP ADDRESS SWITCH

I/O DEFAULT SWITCH

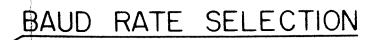

ROM OPTIONS

ROM

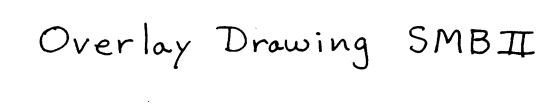

Copyright 1979 by CDL

NEXT ASSY

DO NOT SCALE DWG. SHEET: / OF /

IV. User Guide

In the following sections please refer to the overlay drawing on the preceding page, which shows the areas being discussed. Before plugging the board into your system, the following considerations must be observed to achieve any degree of success.

A. Switch Settings

1. I/0 Default Switch (SWl)

This switch is accessible to the computer by inputting from either ports 7A or 7B hex. The remainder of this text will discuss the switch as used by the Zapple Monitor program.

The I/0 switch on the SMB2 is shipped set to the TTY. This setting configuration is all toggle switches OFF (bottom part of switch depressed). The 4 logical devices (i.e. LPR-lineprinter, PUN-punch, RDR-reader, CON-console) are assigned as the TTY.

If you want to configure your **system** for Video (CRT), the switch configuration would be 01000001. Toggle switch positions, going from left to right, 2 and 8 should be toggled ON (top part of switch depressed). (Note this switch is installed right side up with Sl on the LEFT and S8 on the RIGHT).

If you want to configure your system for the VDB, see Section<sup>°B</sup>. on VDB Set Up.

Please note that assignment of the I/0 device to one of the logical devices as is done by the 8-bit dip switch can also be accanplished under software control by using the ASSIGN canmand of the monitor's operating system. See the Zapple Monitor manual.

2. Jump Address Switch (SW2)

Upon a RESET of the system a jump to any 256 byte boundary in memory will occur depending on the switch settings of SW2. The SMB2 is set to jump to FOOO, which is the location of the Zapple Monitor. The setting configuration for SW2 is 11110000, which means the four left-most toggle switches are toggled ON {top part of switch pushed in).

You may set this switch to any 256 byte location. For example, if you wanted to have your system RESET to jump to the location at which BASIC resides, say at OCOOOH, SW2 should be toggled in as follows: 11000000.

...

..

...

If you wish to disable the jump, just set the switch for 0000 00000000 (All bottoa buttons pushed in).

3. Cassette Options & Protect Switches (SW3)

The left-most position (S1) labeled "LV" stands for level and should be toggled ON. Sl controls the level of the signal sent to the tape recorder. If you are using a microphone (MIC) input, then the signal should be low, and the bottom button *ot* Sl should be pushed in (OFF). If you are using the auxiliary (AUX) input, then the signal should be high, and the top button of Sl should be pushed in (ON).

The next position (S2) labeled "BR" for baud rate should be OFF. The next two positions, S3 and S4, labeled **"IP"** and "OP" **stand** for. Input Polarity and Output Polarity respectively. S3 labeled "IP" **causes**  the data coming into the interface to be inverted. S4 causes an inversion of the data sent to the cassette, and should be adjusted so as to allow the writing of <sup>a</sup> standard cassette. Once you have adjusted S3 to allow the playback of TDL pre-recorded tapes, then adjust S4 so that the tapes that you record can be played back without changing S3. If you change tape recorders, you may have to go through the procedure again. If **<sup>a</sup>** particular cassette recorder has an odd number of inverting audio stages in its input circuit, the data recorded' on the tape will be inverted. If the number of inverting audio stages in its output is odd, the data will appear inverted from what was recorded on the tape. Thus two conditions exist. One in which the data is either inverted or not on RECORD. And the other in which the data is either inverted or not on PLAYBACK. When recording a tape and playing it back on the same unit, it is a simple matter to determine the position of the invert switch. It will be the same for all such recordings. However, when playing back tapes recorded on another unit, the switch should be tried in the opposite position if the recording unit did not have the same inversion as yours. Trial and error will find the correct setting quickly.

 $\bigcirc$ 

 $\subset$ 

Switches labeled "Rl" and "R2" protect RAM **memory.**  "Rl" protects RAMl and "R2" protects RAM2. Depressing the top half of the toggle switches positions SS and S6, unprotects the RAM memory while depressing the bottom half causes it to be protected. Both RAM **segments**  should be unprotected so it can be written into as well as read from.

The remaining toggle switches labeled "24" and "12" are for the baud rate the cassette is running under. Depress the top half of the switch designating the correct baud rate. The default setting is 1200 baud.

B. VDB Set Up

> The VDB driver may be used as both the "LIST'' device (AL-U) or as the console output. When used as console output, the parallel port on the VDB becomes the console input. This assumes that the user has <sup>a</sup> parallel keyhoard hooked up to the 'VDB (as per the VDB manual), and a CRT hooked to the Video output of the VDB. You are able to initialize the system using the aforementioned configuration by setting the "LIST" device to ''USER" on the 1/0 initialization switches (SWl), and setting the console switches to "BATCH" mode. Providing that both conditions have been set-up, the system will sign-on to the VDB. Note, you must have the R2 Ram protect switch in the unprotect mode (i.e. top button pushed in.)

> Normal Batch operation has been preserved, providing that the "LIST'' device is not set to ''USER" on the I/0 initialization switches. Once Zapple has signed on, you may re-define the List device to something other than USER with no ill effects. It is the setting of the 1/0 initialization switches (port 7AH), not the 1/0 Byte (port 76H) that determines the VDB as the console. Note that the I/0 Byte is modified after sign-on to reflect that the console is the USER, and not the Batch mode. (See table below)

> For a better understanding, listings of the lK Extension ROM. see the software

1/0 !nit. Switch Operation

VDB-CONSOLE

llxxxxlO OOxxxxlO OlxxxxlO lOxxxxlO :xxxxxxOO xxxxxxOl :xxxxxxl 1

 $\bigcup$ 

II II II II " 11<br>II " 11 "<br>TTY=CONSOLE II setup by Streve CRT-CONSOLE initial USER DEFINED CONSOLE

Batch Mode (READER=CONSOLE)

"

...

C. Baud Rate Selection

Depending on the particular device you are using, <sup>a</sup> baud rate must be set. For a TTY (Teletype), (designated CLKT on the silk screen), running at <sup>110</sup> baud, connect a jumper between CLKT terminal and 110

Page 7

baud rate terminal. See the overlay drawing labeled BAUD RATE SELECTION to determine location of jumpers. For Video  $\langle$ CRT> use at 9600 baud connect a jumper between CLKV terminal and 9600 baud rate pin designation. The TTY at 110 and Video at 9600 **baud are**  the default **settings.** The available **baud rates are**  labeled from left to right 9600, 4800, 2400, 1200, 600, 300 and 110. See the diagram **below.** 

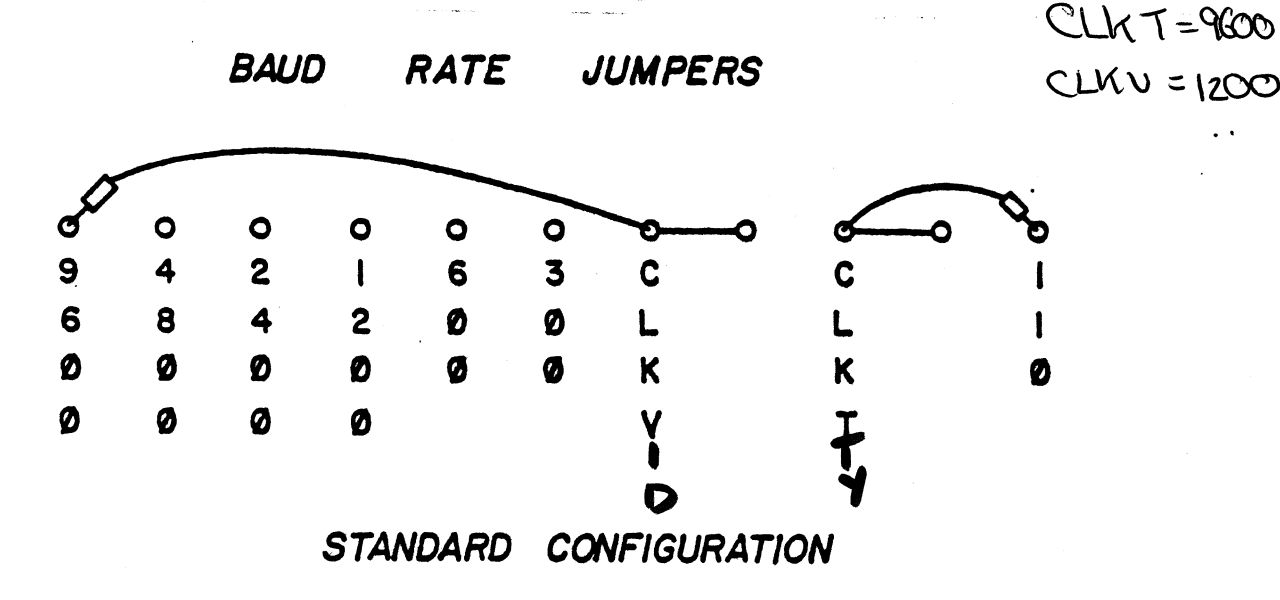

D. Memory Addressing

 $\bigcirc$ 

 $\bigcirc$ 

The SMB2 standard memory addressing is configured for a lK RAM, 2K Zapple ROM and lK Extension EPROM system. In the standard factory configuration the jumpers are connected so ROH 1 is Zapple at OFOOOH - OF7FFH, ROM 2 is lK Extension at OF800H - OFBFFH **and RAM**   $2$  at OFCOOH - OFFFFH.

1. I/0 Set Up

The board is supplied at the TDL standard I/0 block 70H. This may be altered if desired to allow more than one SMB2 in the system at the same time. Remember, however, that the 2K Masked ROM program was designed to use ONLY the 70H I/0 block and execute at POOOB.

alco

bau

...

The 4K Memory Address Decoder, 74LS138's, designated U22 and U23 together form a 4-bit decoder which decodes 1 of the 16 4-K blocks in the machine by looking at address bits Al2 through Al5. This circuit also has a possible input froa the Extended Memory Circuitry. The 74LS139 chip, a dual 2-bit decoder, designated by U24, performs a 2K select **and a** lit select. The lK Decoder looks at Bits 10 and 11 and selects lK block addresses which yield 4 possible combinations. The 2K Decoder looks at Bit 11 and selects 2K block addresses which yield 2 possible combinations. Please study the diagram on the next page.

 $\bigcirc$ 

 $\bigcirc$ 

 $\bigcap$ 

I/O SET UP

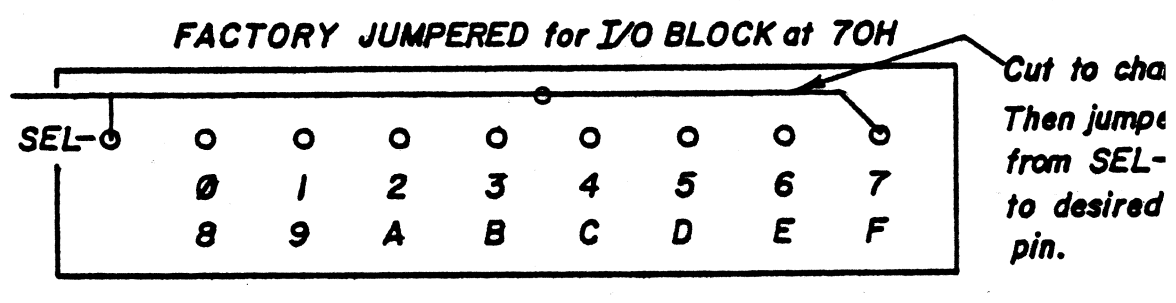

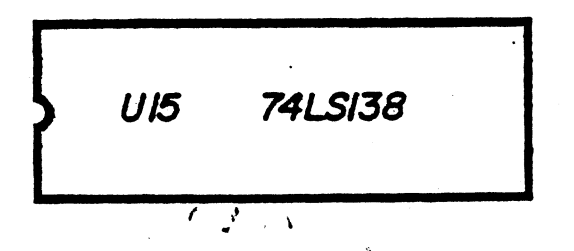

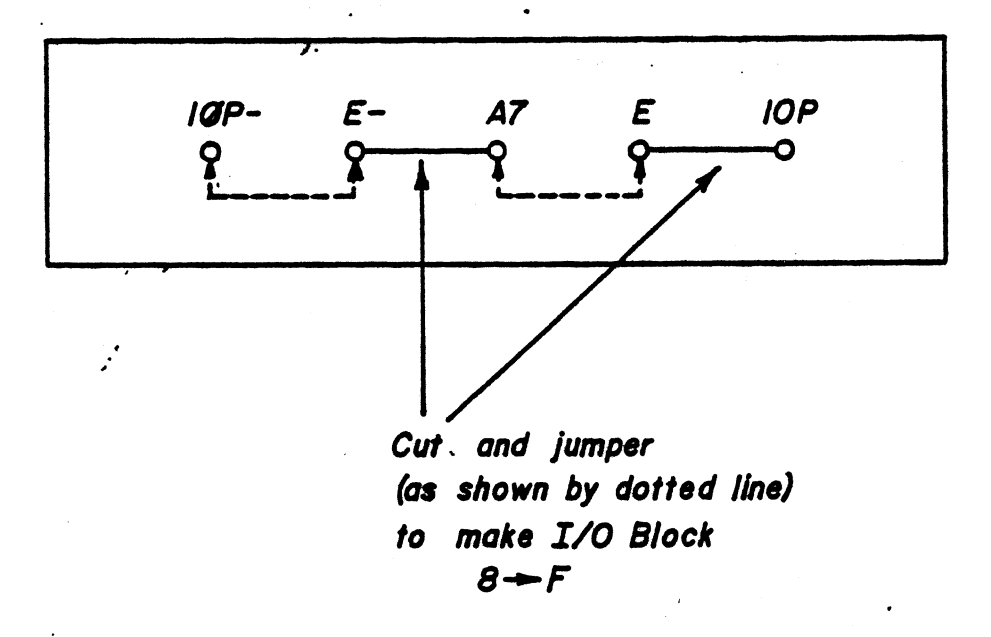

The following pages show the available jumpers, the Standard Jumper Configuration and a Meaory Map describing the system's boundaries, plus two examples of other jumper configurations.

 $\bigcirc$ 

**DECODING** 

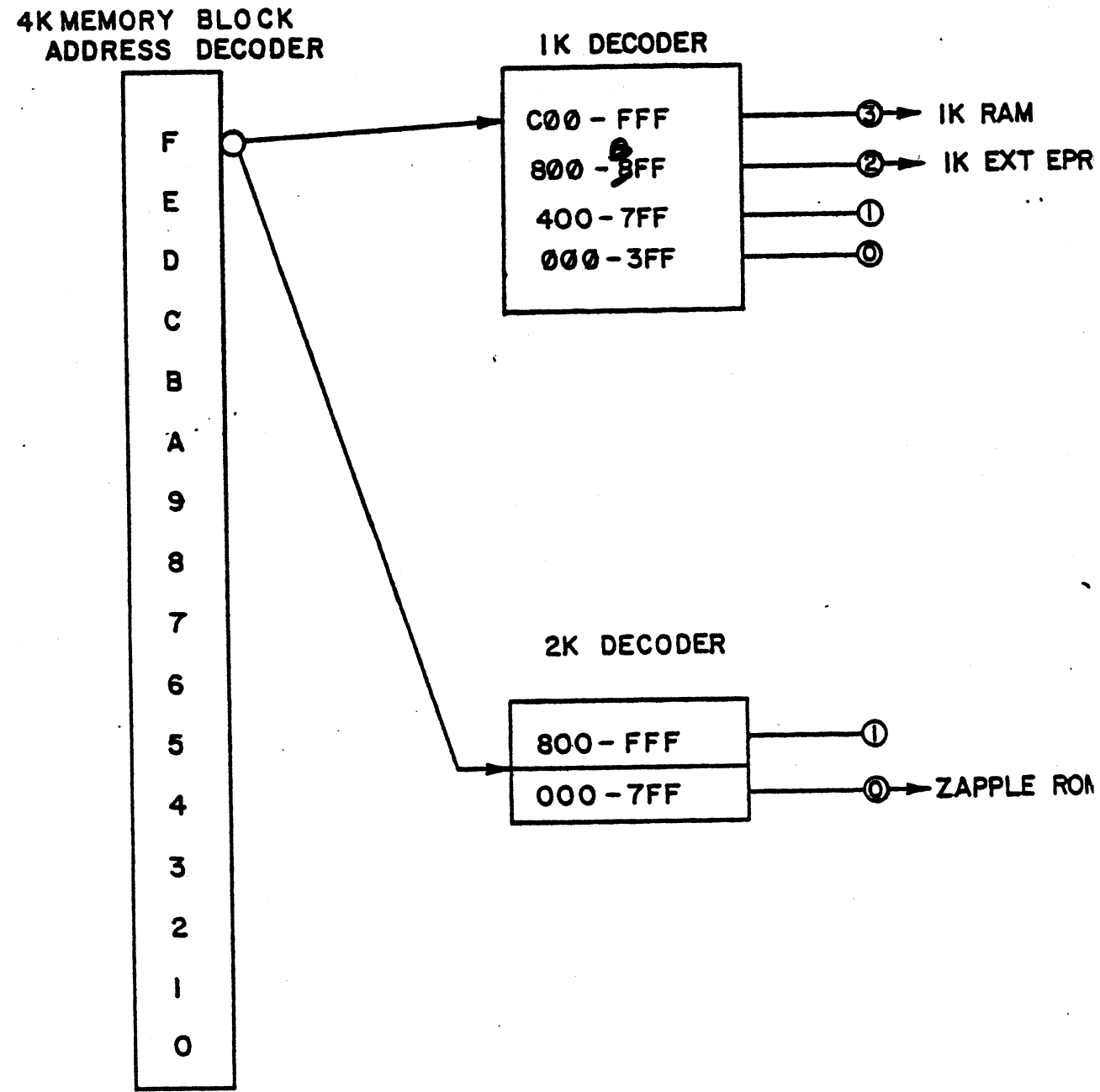

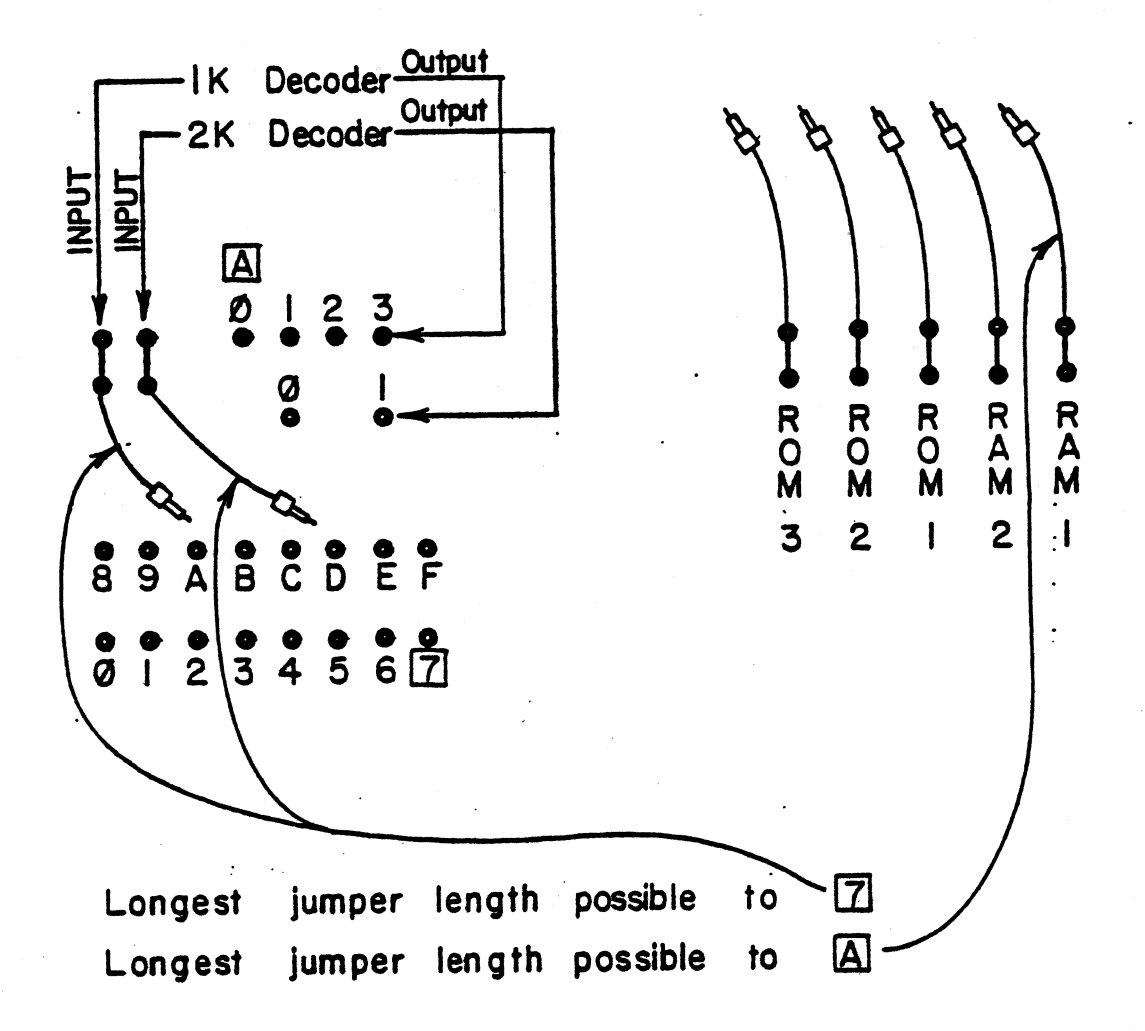

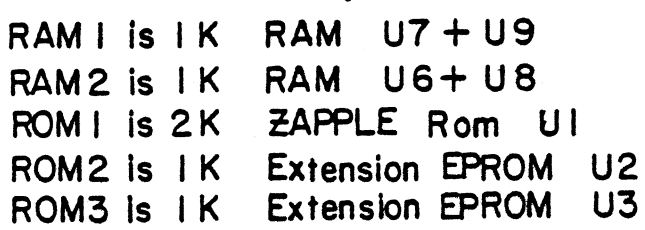

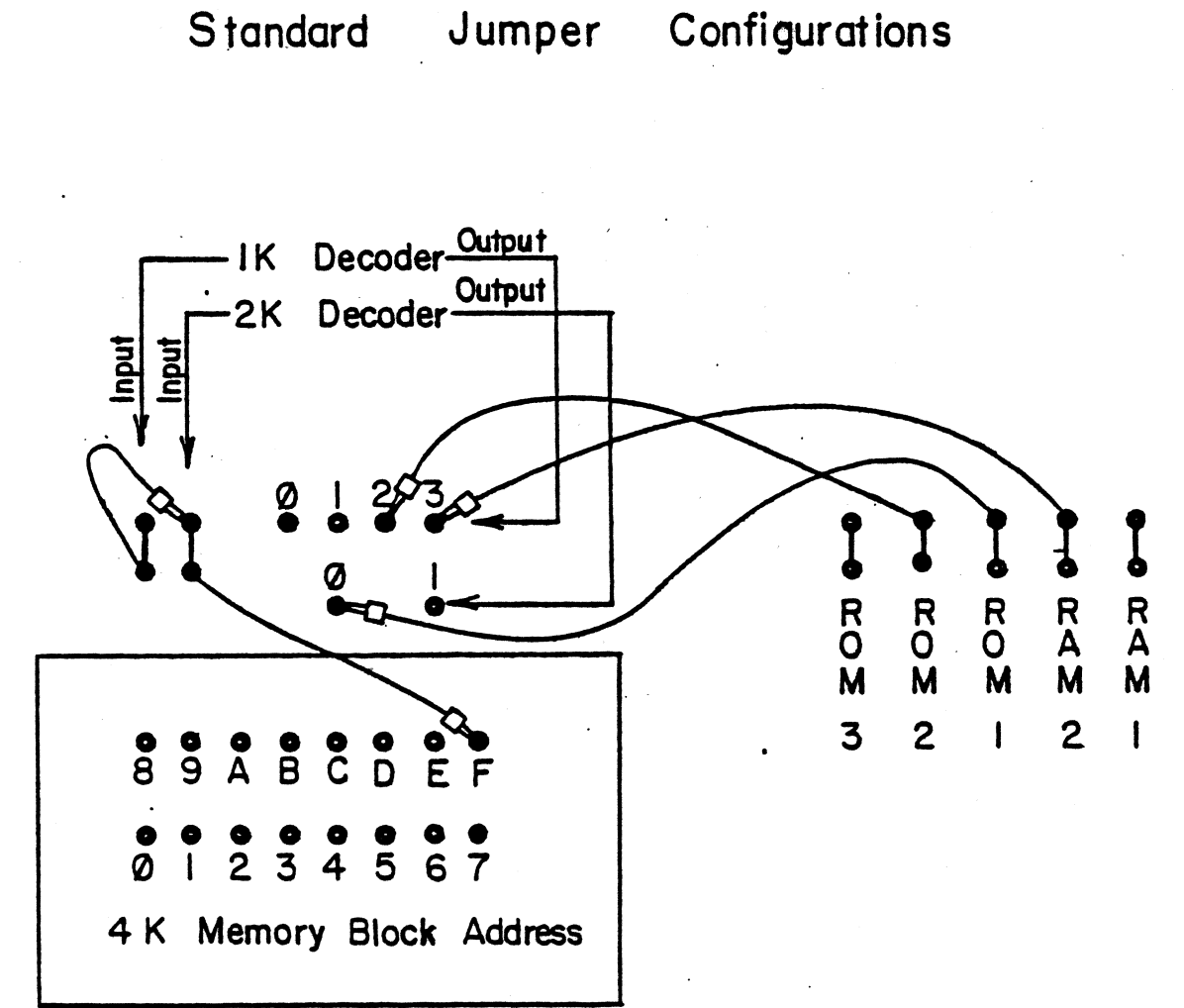

RAM 2 is RAM at OFC OOH - OFFFFH. ROM I is ZAPPLE at 0F000H - 0F7FFH. ROM 2 is IK Extension at OF800H-0FBFFH.

ø

 $\bigcirc$ 

## System Monitor Board II Memory Map

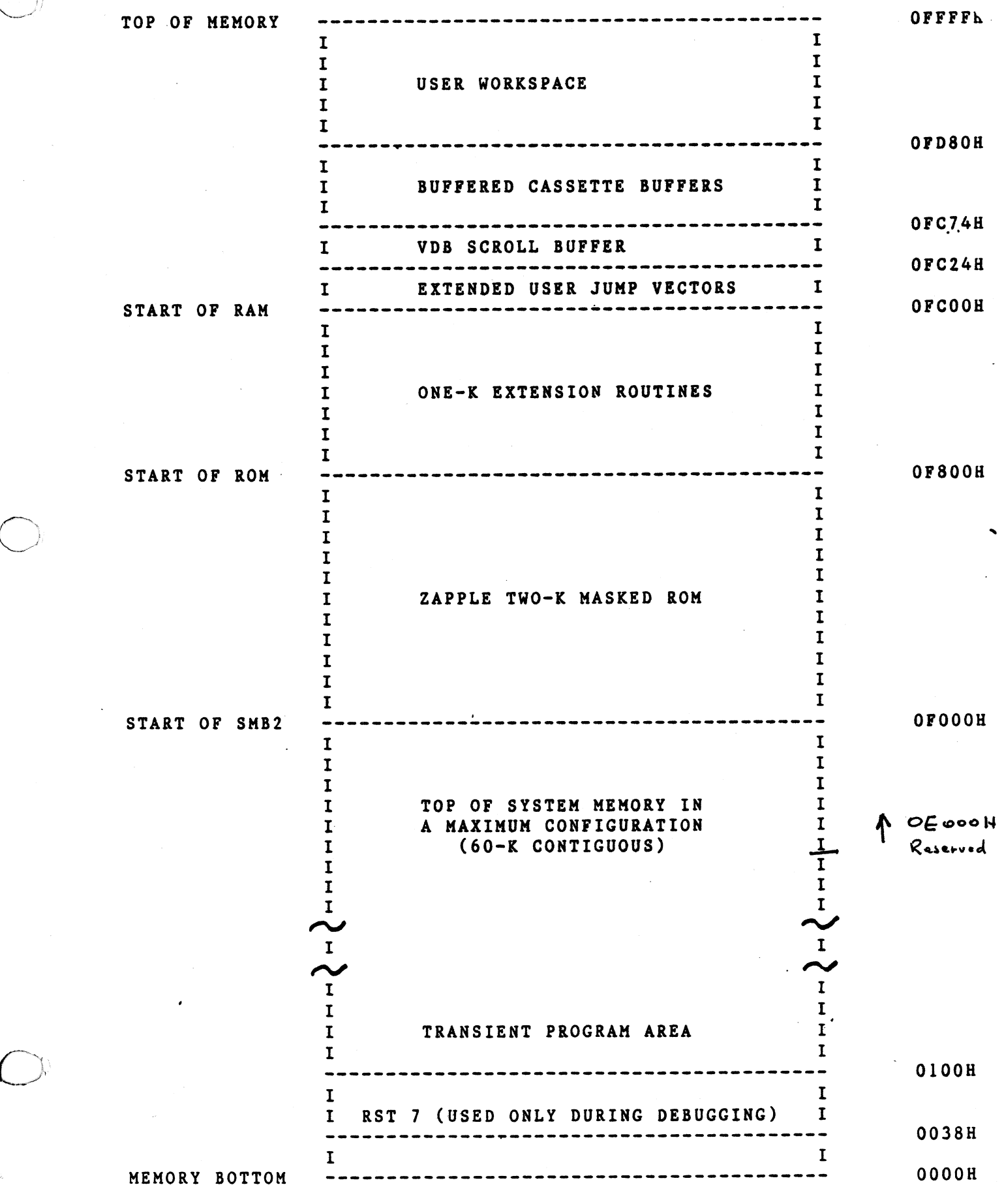

 $\bigcirc$ 

 $\bigcirc$ 

oi

Example A Jumper Configurations

...

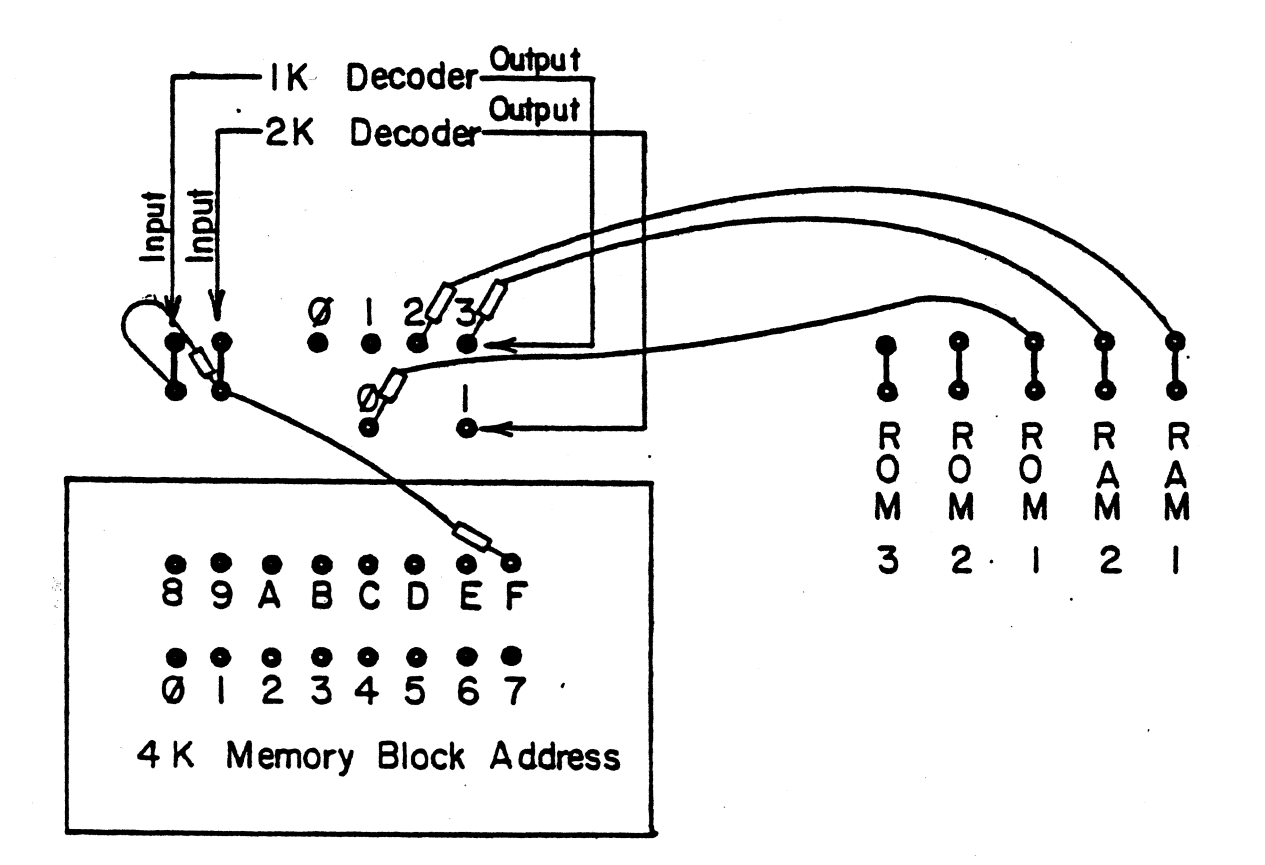

RAM I is RAM at 0F800H- 0FBFFH RAM 2 is RAM at 0FC00H- 0FFFFH ROM I is ZAPPLE at 0F000H- 0F7FFH. Example B Jumper Configurations

'

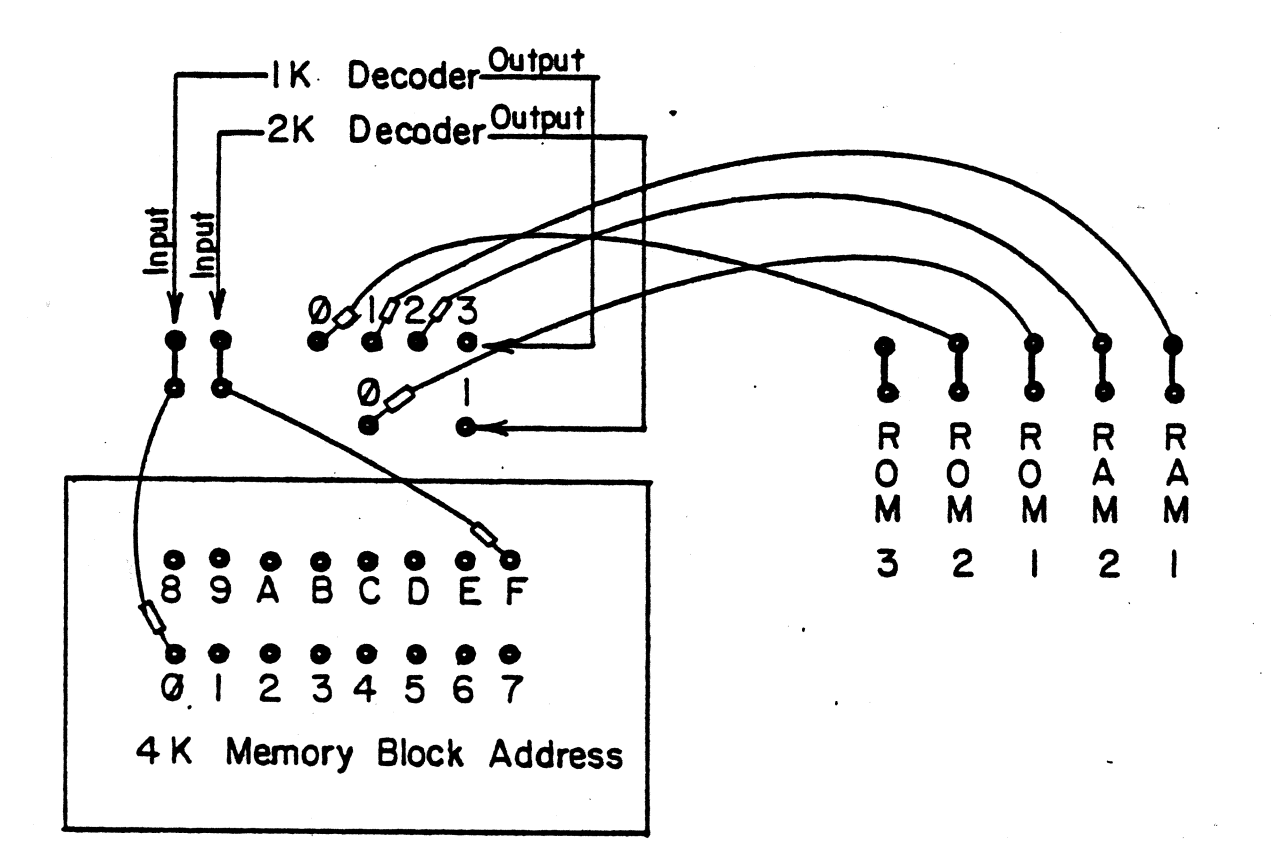

RAM I is RAM at 0400H- 07FFH RAM 2 is RAM 01 0800H-08FFH ROM I is ZAPPLE at 0F000H- 0F7FFH ROM 2 is ROM at 0000H - 03FFH

 $\overline{\bigcap}$ 

#### E. ROM **and ROM** Options

The SMB2 is factory shipped with 2K Zapple ROM and lK Extension EPROM. The chips used **are a** KOSTEK MK34038N or equivalent **Mask** IOM in Ul socket position on the board (ROM1) and an INTEL 2708 UV erasable 1024x8<br>POM in U2, socket, position on the board (ROM2), The ROM in U2 socket position on the board (ROM2). MK34038 is a 16K bit, 2K byte ROM which contains the Zapple Monitor. ROM sockets 2 and 3 are configured to accept either a 2708, (1Kx8) or <sup>a</sup>2716 (2Kx8) ROM.

The ROM option jumpers allow a user to configure any or all 3 aockets for 2716 EPROMs. A 2716 **is a** <sup>161</sup> bit, 2K byte EPROM. The ROM options involved when inserting 2716 chips deal with jumpering pins 18, 19, 20 and 21 to agree with their specific requirements. Please note that there are marked differences when inserting an INTEL 2716 **and a** TI2716. The voltages are different and if not jumpered correctly may cause the destruction of the chip.

The figures diagrammed for you on the following pages show the standard jumper configuration, and the jumpers needed to convert your board to use with two INTEL 2716 chips and TI2716 chips respectively. Note that traces have to be cut configuration to allow 2716 usage.

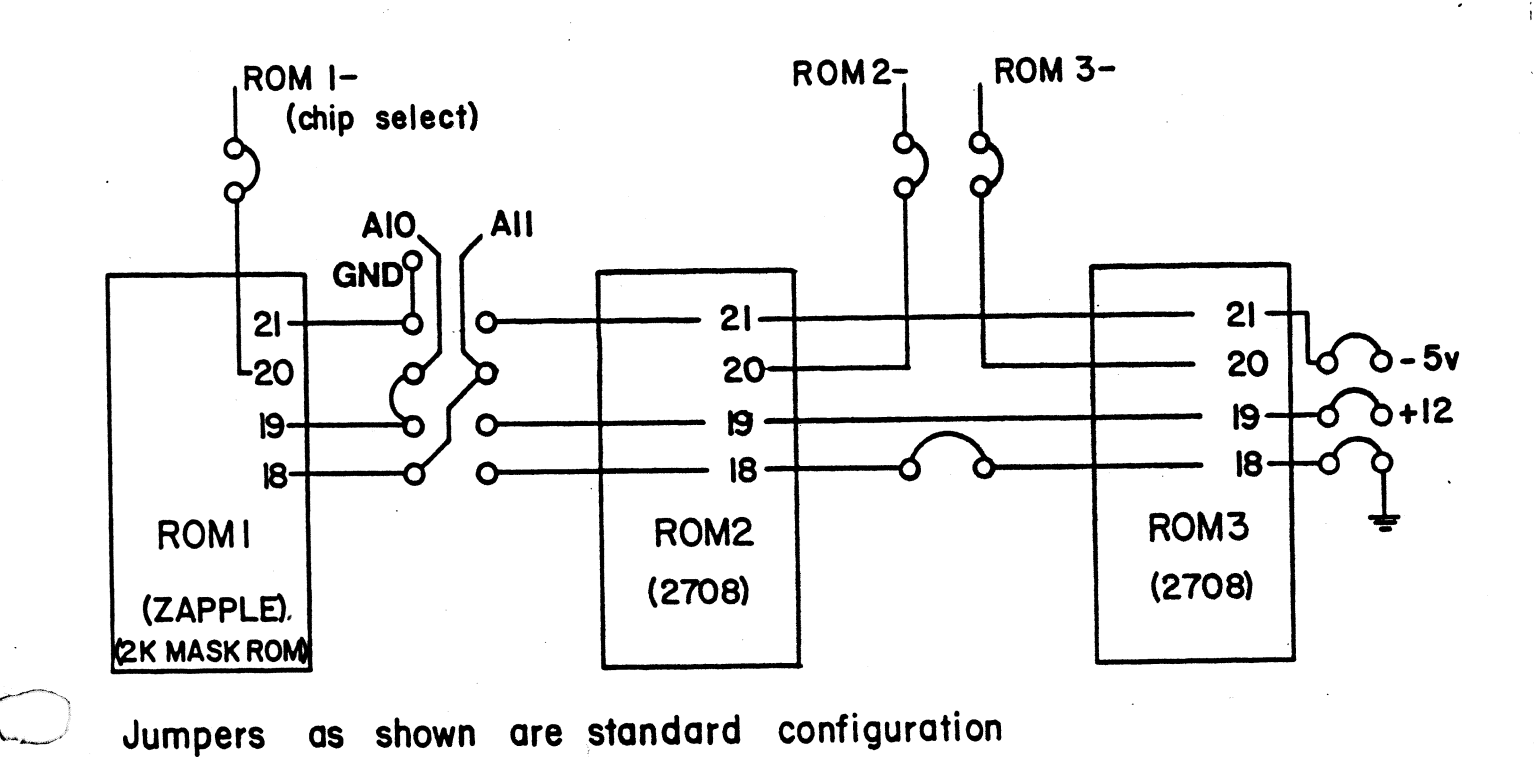

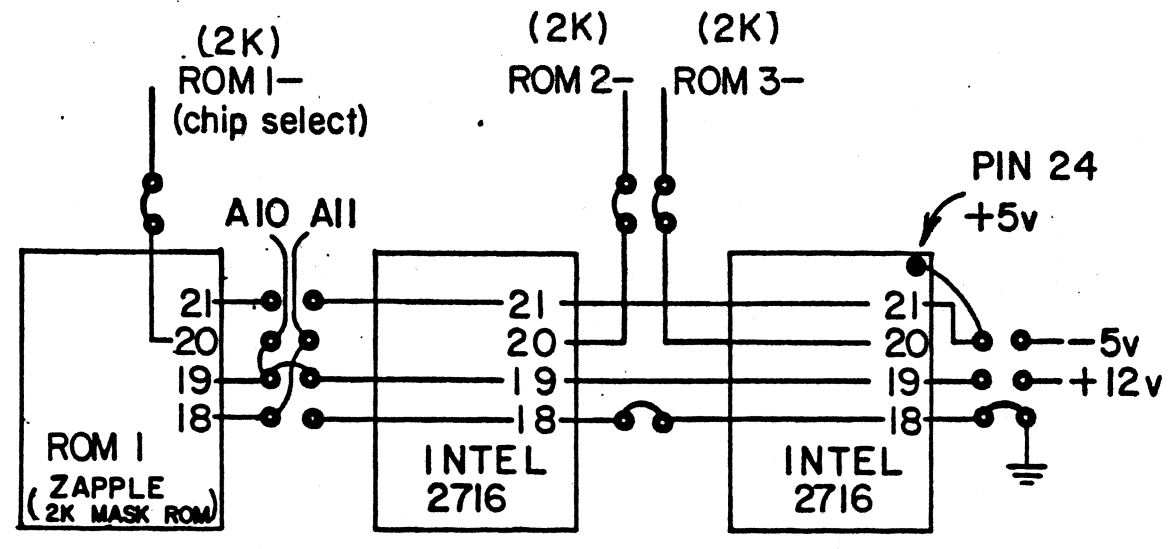

Jumpers as shown are configured for use with two INTEL 2716 EPROMS.

(require 2K address select CS-)

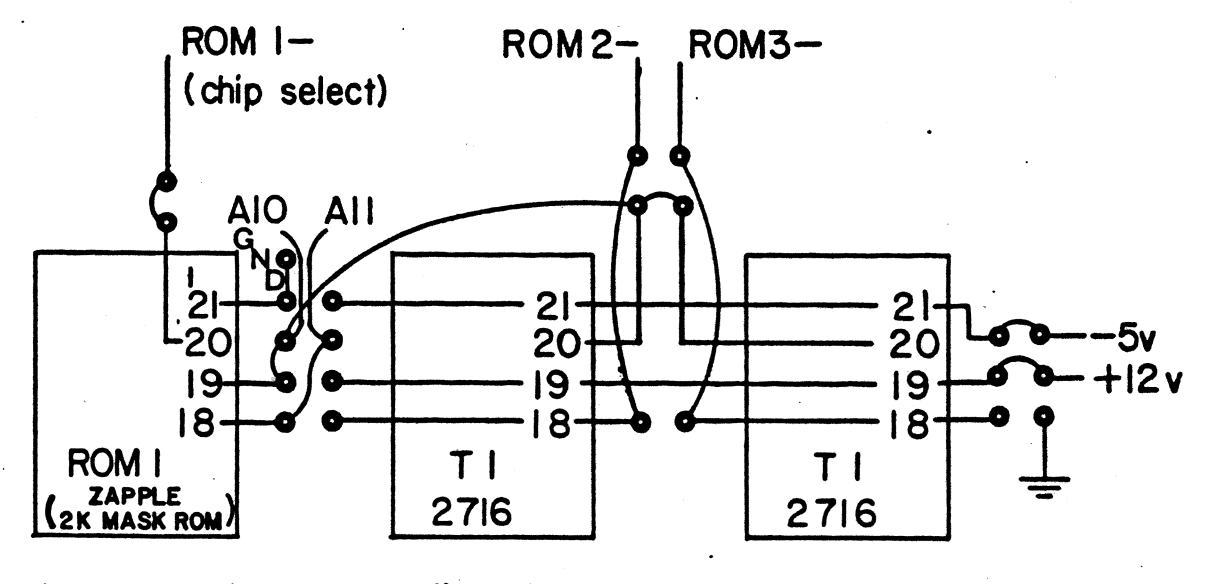

Jumpers as shown are configured for use with two TI 2716 EPROMS (require 2K address select CS-)

....

F. RAM

RAM is provided in socket positions U6 and US by 2 INTEL 2114s. RAM occupies lK of memory from OFCOOH to OFFFFH. The first section includes Extended User Jump Vectors, the next section includes the VDB Scroll buffer, followed by the Buffered Cassette Buffers. The area from 0FD80H to OFFFFH is reserved for the user as workspace. (See Standard Memory Map diagram in section D.) Memory Addressing shows RAM and it's reference to the system. (See software listings contained elsewhere in this manual).

G. Extended Memory Addressing Options

The SMB2, when enabled decodes extended memory addresses, lines Al6-Al9. If these lines are not used in the system, the BANK select jumper is connected to ground (GND), as it is per the factory. The Extended Memory Addressing Option will be further developed with the introduction of forthcoming TDL products.

H. I/0 Port Addressing

Ul8 on the SMB2 is a Motorola or equivalent 6820 PIA (Peripheral Interface Adapter) that contains two parallel I/0 ports. One of these is used by the operating system to specify the I/0 device currently being used.

#### Port Assignments

The devices are assigned to ports on the System Monitor Card in the following manner:

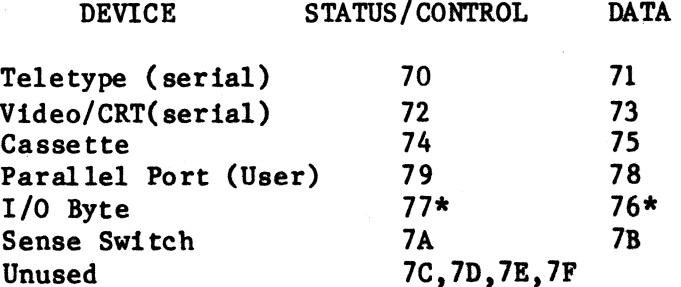

\* Note: Ports 76 and 77 are used internally for operation of the monitor.

The Motorola Data Sheets are included in APPENDIX A, to enable the user to realize all the capabilities of the MC6820 chip. Also see I/O Set Up in section D.

I/O Byte (Second Parallel Port) Ι.

.<br>Politika 1971 – La Constantino de la Constantino de Balancia (n. 1919).

The I/O Byte (second parallel port) is used by Zapple for the storage of the I/O Byte and thus is not available to the user as a second parallel port. If the user were to remove the Zapple ROM chip and create his own monitor, the second parallel port would, of course, be available to him for whatever he desires. As an input port, a keyboard, high speed paper tape reader, or other device can be used. As an output port, a high speed paper tape punch, line printer, etc. can be used. In order to use it, however, it must be set up with the proper software.

#### TTY 20ma/EIA Option J.

Your TTY runs at either 20ma Current Loop or at RS232. A jumper is provided on the SMB2 and must be set before your board will operate. Observe the drawing below:

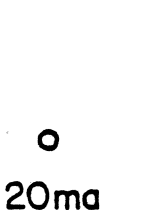

TTY IN

**RS232** 

 $\circ$ 

#### K. Vectored Interrupt Options

The SMB2 generates interrupts from the PIA and 3 ACIAs. These interrupts are buffered and may be connected to any of the 8 interrupt lines. However, note that the masked ROM Zapple does not use interrupts for its operation.

' -

L. Wait State Options and MWRITE Generation

The SMB2 can cause single wait states to any cycle if the PRDY jumper is installed. The Wait State is necessary if the system is running at 4Mhz.

The board generates the MWRITE signal equal to PWR.SOUT- and drives it with a buffered driver. This connection should be included if MWRITE is not generated elsewhere in the **system.** (Uaually a front-panel generated signal.)

M. SMEMR **Clamp** 

The SMEMR clamp must be included for the Jump On Reset. It is factory jumpered as standard.

Note: If used with the original TDL ZPU board, pin 15 of U33 (74LS175) must be bent out of its socket pin. This is required because PSYNC is high before a RESET is released.

N. Audio Cassette Connector

The SMB2 provides a cassette connector, plus a plug adaptor. See the diagram below:

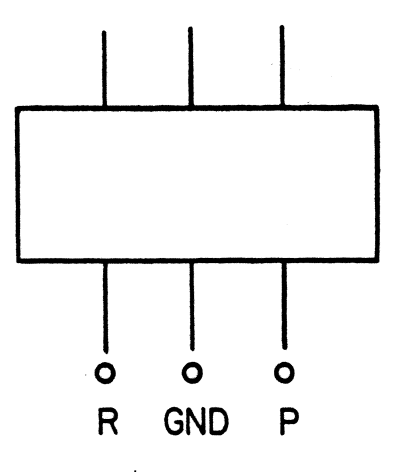

R stands for Record (write}. P stands for Play (read).

...

'l

·. (.

#### o. Ribbon Cable Connector

If you have already purchased the Interface One, the ribbon cable is properly terminated on the back of the **mainframe. (see** the **diagram** of connector.) If not you must attach the twenty six (26) wires in the ribbon cable to their proper destinations. The pin assignments for the SKB2 connector are as follows:

Pin Signal

 $\bigcirc$ 

 $\subset$ 

1 TTY CTS (Clear to Send)<br>2 Video CTS (Clear to Send)<br>3 CAS RTS (Request to Send) 3 CAS RTS (Request to Send)<br>4 B Output Pulse<br>5 TTY RTS (Request to Send) *<sup>5</sup>*TTY RTS (Request to Send) 6 **Not Used** Ground! 7 Video RTS (Request to Send) TTY 20 MA Out 9 Video RS232 Out 10 TTY 20 MA In 11 TTY RS232 Out 12 **Net Used**  $5^{\prime\prime}$ 13 TTY RS232 In 14 -12 Volts 15 Video RS232 In 16 GND (Ground)<br>17 PIA Handshak PIA Handshake CB2 18 **PIA Handshake** CBl ·19 **PIA Data PB7**  20 **PIA Data PB6**  21 **PIA Data PBS** • 22 **PIA Data** PB4 .· 23 PIA Data PB3 24 **PIA Data PB2**  25 **PIA Data** PB1 26 **PIA Data** PBO

...

.1. Connection of Ribbon Cable

#### TTY RS232:

**Using** the standard EIA 2S pin connector which should be wired to the proper places on the TTY, the' following connections should be **made:** 

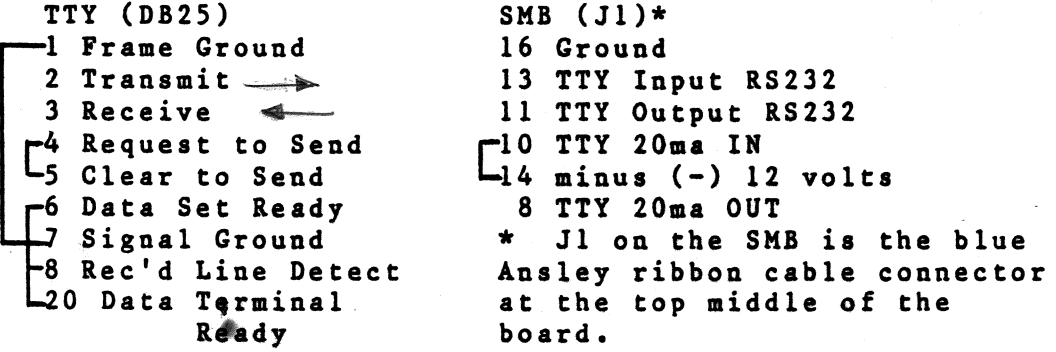

TTY RS232 Checklist:

 $\mathcal{L}$ 

Make the following connections on the 25 pin RS232 connector (DB25) going to your TTY.

- ( $\nu$ ) Connect a jumper between pin 4, Request to Send, and pin *s.* Clear to se&d.
- <sup>C</sup>) Connect **a** jumper between pin 6, **Data** Set Ready, **pin 8,**  Received Line Signal Dectect, and pin 20, Data Terminal Ready.
- ( ) Connect a jumper between pin 1, Frame Ground, and pin 7, Signal Ground.

Make the following connections on the SMB's Jl-- the blue Ansley ribbon cable connector at the top right of the board.

( ) Connect 20ma/EIA option jumper to EIA.

The Co

•

Make the following connections **between** the DB2! connector and Jl on the SMB.

- ( $U$ ) Connect pin 1 of the DB25 to pin 16 of J1.
- (*J*) Connect pin 2, Transmit, of the DB25 to pin 13, TTY
- RS232 IN, of Jl.<br>(  $\checkmark$  ) Connect pin 3, Receive, of the DB25 to pin 11, TTY RS232 OUT, of Jl.

#### TTY 20ma Current Loop:

Connection to the TTY's current loop can be made at either the Terminal Strip (TS) or J2. Note: In this reference, JI refers to the jack on the SMB and J2 refers to the jack on the TTY. Follow this procedure:

- ( ) Connect pin 8 of Jl to either pin 7 of TS or pin 8 of J2.
- ( ) Connect pin 10 of Jl to either pin 4 of TS or pin 6 of J2.
- ( ) Connect pin 14 of Jl to either pins 3 and 6 of TS or pins 5 and 7 of J2.

( ) Connect 20ma/EIA option jumper to 20ma.

CONVERTING A TELETYPE TERMINAL FROM HALF- TO FULL-DUPLEX OPERATION

To convert a Teletype terminal connected for half-duplex<br>operation to full-duplex operation, the following to full-duplex operation, the following modifications should be made.

- I. Locate the black terminal strip in the back of the data terminal. See Fig. 5a.
- 2. Move the brown/yellow and white/blue wires from pins 3 and 4 to pin 5.

CONVERTING A TELETYPE TERMINAL FROM 60-ma to 20-ma OPERATION

To convert a Teletype terminal connected for 60-ma operation to 20-ma operation, the following modifications should be made.

- I. Locate the black terminal strip in the back of the data terminal. See Fig. 5
- 2. Move the violet wire from pin 8 to pin 9.
- 3. Move the blue wire connected to the current source resistor (a flat green resistor having four tabs located to the right of the keyboard) from the 750-ohm tab to the 1450-ohm tab.

...

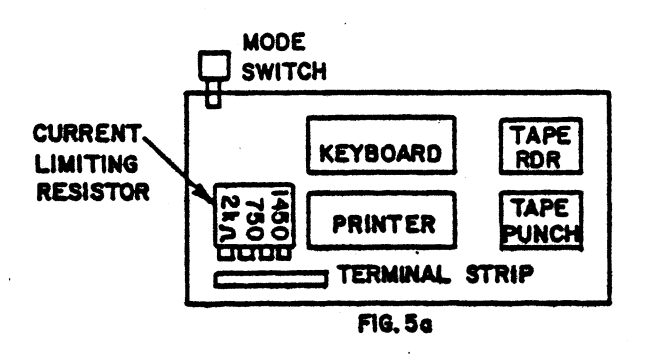

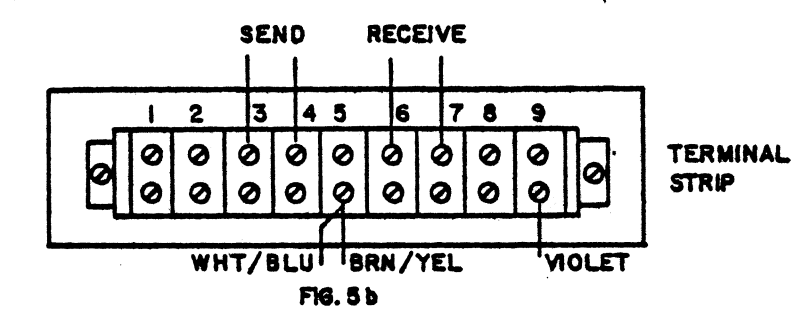

Video:

 $\overline{\mathbb{C}}$ *//* 

 $\subset$ 

You may connect either a TTY or a CRT terminal to the "Video" port, however, a CRT terminal is uaally connected. The connections are very similar to the TTY connections. Refer to the TTY section for any abbreviations used here without explanation. The explanations are not repeated.

- $(c)$  Make the same 3 jumper connections on the DB 25 as described for the TTY (i.e.- 4 to 5, 6 to 8 and 20, and l to 7).
- $( )$  Connect pin 1 of DB 25 to pin 16 of J1.<br>( $\cup$ ) Connect pin 2. Transmit, of DB 25 to
- Connect pin 2, Transmit, of DB 25 to pin 15, VIDEO RS232 IN, of Jl.
- $(-)$  Connect pin 3, Receive, of DB 25 to pin 9, VIDEO RS232 OUT, of Jl.

Note: The Video port does HOT have a 20ma option.

 $\mathbb{C}$ 

Cassette:

At the top of the SMB, left-hand side of board, there are three connection points. The far left of these is "R" for Record (write). The center one is "GND" for ground. And the right one is "P" for Play (read). The following is the connection procedure:

- ( ) Connect the shields of two shielded audio cables together and then connect them to the center ("GND") terminal.
- ( ) Connect the center wire of the one going to the recorder's input to the left terminal ("R").
- ( ) Connect the center wire of the cable coming from the recorder's output to the right terminal ("P").

Parallel Port:

See the schematic for the pin designations on Jl which pertain to the parallel port. They are labelled "PB" for the port's data bits and "CB" for the port's control bits.

...

#### V. Functional Description of SMB2

#### A. Introduction

 $\bigcirc$ 

 $\Gamma$  $\mathcal{L}$ 

The System Monitor Board, SMB2, **is a** flexible multi-function board which provides **a variety** of features caamonly required in microcanputer **systems.**  The SMB2 includes:

- 1. Zapple monitor in 2K masked ROM
- 2. 2 EPROM sockets (one 2708 lK EPROM is included)
- 3. 2K static RAM (only lK included)
- 4. Parallel 8-bit port (PIA)<br>5. 2 serial RS-232 ports (AC
	- 5. 2 serial RS-232 ports (ACIA) (20ma current loop interface is available on one port.)
- 6. Cassette Interface
- 7. Jump-On-Reset to any 256 byte boundary
- 8. 8-bit switch register

#### B. Bus Interface

....

An internal tristate 8-bit data bus (DO-D7) interconnects the functional units on the SHB2. This bus is connected to the S-100 data-out (D00-D07) and data-in (DIO-DI7) buses through 74I.S244 octal tristate buffers (Ul3 and Ul4). The internal **data** bus drives the DI bus when the processor inputs data from the SMB2. The enable signal (ENOur- at U34 pin 3) is generated when the board is selected (8MB) and the processor does <sup>a</sup>memory read operation (SMEMR) or an input operation (SINP). The Jump-On-Reset circuit also enables the board outputs. The internal data bus is driven by the DO bus whenever the processor transfers data to the SMB2. This enable signal (ENIN- at U30 pin 11) is generated for all memory write operations (MWRITE) and output operations (SOUT), regardless of the board select. However, this will have no effect on the SMB2 unless one of its functions is selected.

The SHB2 contains both **memory** and input/output interfaces. These are addressed independently. The extended memory address lines (Al6-Al9) are decoded by the 74LS138 at U32. Al9 is decoded by a jumper connection to either an inverting (Al9-0) or <sup>a</sup> non-inverting (Al9•1) enable input. Al6-Al8 select one of eight outputs which can be jumpered to the active-low bank enable signal (BANK-). BANK- must be jumpered to ground if extended addressing is not used.

Memory is addressed only when no input/output (IOP=SINP+SOUT) operation is in progress. Al2-Al5 are decoded by 74LS138's at U22 and U23. Each output corresponds to one 4K address block. These blocks are

subdivided into lK and 2K address blocks by the 74LS139, U24. These signals are attached to the chip enable inputs of the appropriate memory units. (See also the detailed description in the ROM and RAM sections.) Address lines AO-All are buffered by 74LS244's at Ul9 and U20. The buffered address lines address bytes within each semiconductor **meaory.** 

The SMB2 responds to a block of 12 input/output addresses. During input/output operations, the 74LS138 at Ul5 decodes A4-A7 to select a block of 16 **addresses.**  The decoder is disabled when A2=A3=1 to limit each block to 12 addresses. The SEL- jumper selects which block enables the board. However, the software in the Zapple ROM requires that addresses 70-71 be used. Input/output address assignments are: (Addresses in hexadecimal)

> 70,71 72,73 74,75 Serial port (TTY- "teletype") Serial prot (VtD- "video terminal") Cassette serial port (CAS-) 76,77,78,79 Parallel interface port (PIA-} 7A or 7B Switch register input (SWIT-)

When either memory or an input/output port is selected, the board select signal (SMB at U21 pin 8) is true.

#### C. ROM/EPROM Memories

 $\bigcirc$ 

The SMB2 layout includes sockets for three ROMs<br>(Read-Only-Memory) or EPROMs (Erasable-Programmable-<br>Read-Only-Memory). A wide variety of standard memory<br>chips have similar pinouts in a 24 pin package. Pins 18, 19, 20 and 21 vary, as shown below:

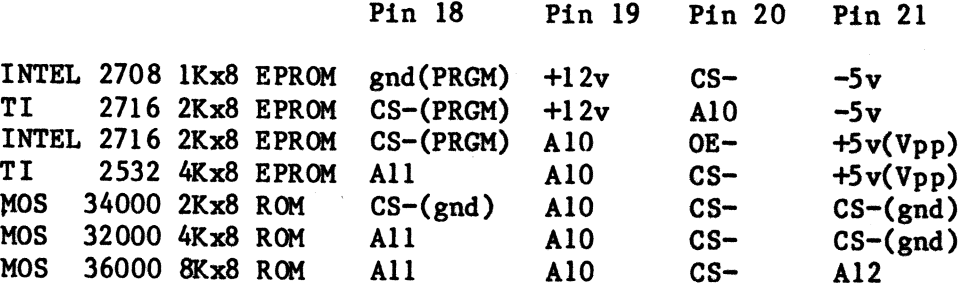

CAUTION: INTEL 2716 and TI 2716 are very different<br>parts, electrically. CS- indicates the chip select pin which enables the memory when at logic  $0$ . When this pin is high (logic 1), the memory chip is disabled and its

outputs are in the high-impedance tri-state condition. When several CS- lines are indicated, all must be low to enable the memory. (Some ROM chips may have high true enables.) Additional CS- lines should be grounded or tied to an address line to aid in decoding.

AlO, All, and Al2 indicate high order address lines. +12v, -5v, and +5v indicate power supply connections. PRGM and Vpp indicate pins on EPROMs which are used when the device is programmed. The SMB2 cannot program EPROMs.

Standard configuration includes the Zapple Monitor program in a 2Kx8 mask-programmed RCM and a 2708 EPRCM programmed with the device driver for the VDB (Video Display Board). The power supply and address line connections required for these devices are part of the printed circuit etching. These traces must be cut if other devices are used. Plated-thru holes are provided to allow neat reconnection for the desired devices.

D. Static RAM

 $\bigcup$ 

 $\bigcirc$ 

 $\bigcup$ 

Sockets for four 2114 static RAMs (Random-Access-Memories, read-write) provide two 1Kx8 memory blocks. Select RAMl- enables memories at U7 and U9; select RAM2- enables memories at U6 and US. (Standard configuration includes memories at U6 and U8 only). The two blocks are driven by separate lK enables from the address decoders. The contents of the memory may be protected from accidental alteration by opening the write-protect switches on the WR- write pulse line. Memory is lost anytime power is OFF; these sw1 tches must be closed in order to store data into the RAM.

E. Parallel Port

> A Motorola 6821 Parallel Interface Adapter circuit (PIA) provides two 8-bit parallel input/output ports. The Zapple monitor uses port A to store the I/0 byte, precluding its use for input/output. If Zapple is not used, a connector may be installed in the J2 connector holes. Port B is connected to Jl.

#### ,. Serial Ports

Two serial ports are implemented using Motorola 6850 Asychronous Communication Interface Adapter circuits (ACIA). These ports are labeled teletype (TTYat UlO) and video (VID- at Ull). The serial communication lines and modem control lines are buffered using RS232 standard line drivers (SN75188 or MC4188)

...

and line receivers {SN75189 or MC4189). The buffered lines are on connector Jl. The teletype port includes circuitry to connect to a 20aa current loop device { jumper selects which input is used; current loop and RS232 signal are assigned separate pins on Jl.) •

. A Motorola 14411 Baud Bate Generator {U17) provides clock timing signals for each ACIA. The clocks are 16 times the frequency of the desired serial baud rate. Jumper wires select the desired baud rate for each serial port separately.

#### *G.* Cassette Interface

 $\bigcirc$ 

The third serial port adapts an external low-cost audio cassette deck for recording digital data and programs. The cassette ACIA (U12) is switch selected to operate at either 1200 or 2400 baud. The higher baud rate does require higher fidelity in the signal played back by the cassette deck. This interface only processes the serial signal; it does not control the motion of the tape. Motion control may be manual or controlled by another port. Data is recorded in controlled by another port. Data is recorded in standard 8-level asynchronous code, including a start and two stop bits per character. Transmission is not required to be continuous. However, whenever the recorder is started, a resynchronization sequence must precede data transfer. TDL software accomplishes this by preceeding most punch operations with leader {NULLS) followed by 8 rubouts (OFFH), followed by the data. In addition, upon loading tapes, the software **waits** until the appearance of·4 or more rubouts, and then begins loading when reaching the first non-rubout that follows. This prevents the 1-2 characters of garbage, that result from initial cassette start-up, from being treated as valid data. (See the "L" and "U" commands in the Zapple Manual).

The cassette transmit clock {TCC), is switch selected to either the 75 baud (1200 hz) or the 150 baud- (2400 hz) output of the baud rate generator. The two baud rate select switches should not. both be closed at the same time. Note that the generator outputs are set 16 times the baud rate. The cassette ACIA runs at lx the baud rate. Tbe ACIA transmit data output (TDC) **is a**  NRZ signal clocked by the falling edge of TCC. TDC and TCC are exclusive-or'ed to generate a double-frequency self-clocked signal for the recorder. There is always a clock transition in the center of a bit cell (rising edge of TCC) • Data is the level of the signal following this transition (i.e. · while TCC is high). This recording scheme is polarity sensitive. A transmit polarity select switch (SW3-4) allows the signal to enerate the polarity required by the cassette. The flux polarity written on the tape should match that of TDL's distributed software. The microphone inputs of

cassette recorders are intended for  $small$ signals. Thus, the output is attenuated to 0.4 volts (SW3-1 closed) or 0.04 volts (SW3-1 open). amplitude

The playback input is configured to connect to the auxiliary speaker output of the cassette deck. The<br>input resistors provide a low impedance 32 ohm input resistance compatible with the cassette output. This output is usually heavily distorted. The LM339 analog comparator restores this signal to a clean square wave. Two lK ohm resistors provide a 2.5 volt reference. The comparator negative input is the a.c. component of the cassette signal referenced to 2.5 volts. The positive input is the same reference with 50 millivolts of hysteresis (positive feedback). The hysteresis allows the circuit to time between the sharp leading edges of the input pulses. The trailing portion of the pulse lacks definition and is sensitive to noise. Note that<br>both inputs are referenced to the same voltage; the offset error of the circuit is only that of the comparator itself.

The receiver clock is generated from the input square wave. The second comparator is used to delay the square wave by 3 microseconds. The exclusive-or of these signals is a 3 usec. pulse following each transition. This pulse triggers a non-retriggerable<br>one-shot whose period is 3/4 of the bit period. Clock transitions trigger the one-shot; data transitions do<br>not trigger the one-shot because the output is still active. The rising edge of the complementary output strobes the data into the ACIA. SW3-3 sets the polarity of the input data.

1200 baud corresponds to a bit period of 850 usec.<br>which requires that the one-shot period be 630 usec. At 2400 baud, the times are 425 usec. and 315 usec, respectively. The one-shot timing is halved by closing SW3-2 which parallels a second equal resistor with timing resistor.

The output of the cassette's read pre-amplifier is usually less distorted than the speaker output. The <sup>22</sup> ohm (R7) input resistor should be replaced with a much larger value if it is driven by the pre-amplifier. Very low amplitude input signals may require less hysteresis, i.e. larger value resistor in the feedback (Rll).

# , H. Jump-On-Reset and Switch Register

Dip-switch SWl is eight switches which can be read as a byte from port  $x' nA'$ . Dip-switch SW2 sets the high-order address byte for Jump-On-Reset The high-order address byte for Jump-On-Reset. The low-order byte is zero. These switches are gated onto the data bus with two quad 2-line to 1-line tri-state multiplexors (74LS258 at U4 and US). Jump-On-Reset

..

requires that the processor execute the sequence as shown in the diagram on the following page.

 $\bigcup$ 

 $\subset$ 

The 74LS258s have inverted outputs. Thus when ENSW=1 and the SELECT=0 inputs are all high, the multiplexors force the data bus low. The jump instruction code conveniently contains four "1" bits {O, 1,6, 7) and four "O" bits  $(2,3,4,5)$ . Thus  $x'C3'$  is put on the data lines by enabling only the multiplexor {US) which drives bits 2,3,4,5 low. Pull up resistors cause bits 0,1,6,7 to be high. The x'OO' is caused by enabling both multiplexors. The SW2 switch settings are read by bringing the common side of the switches low.

The 74LS175 {U33) is connected as a shift register. It is reset by the bus RESET- signal. This activates the Jump-On-Reset circuit. The shift register is clocked by the leading edge of PSYNC. This precedes the PDBIN signal that the processor uses to input the data. Thus an extra flip-flop is set before JMPA is set. {However, the original ZPU from TDL has PSYNC high when RESET- is released. The extra flip-flop must be removed from the circuit. This is easily done by bending pin 15 of the 74LS175 at U33 out of the socket.)
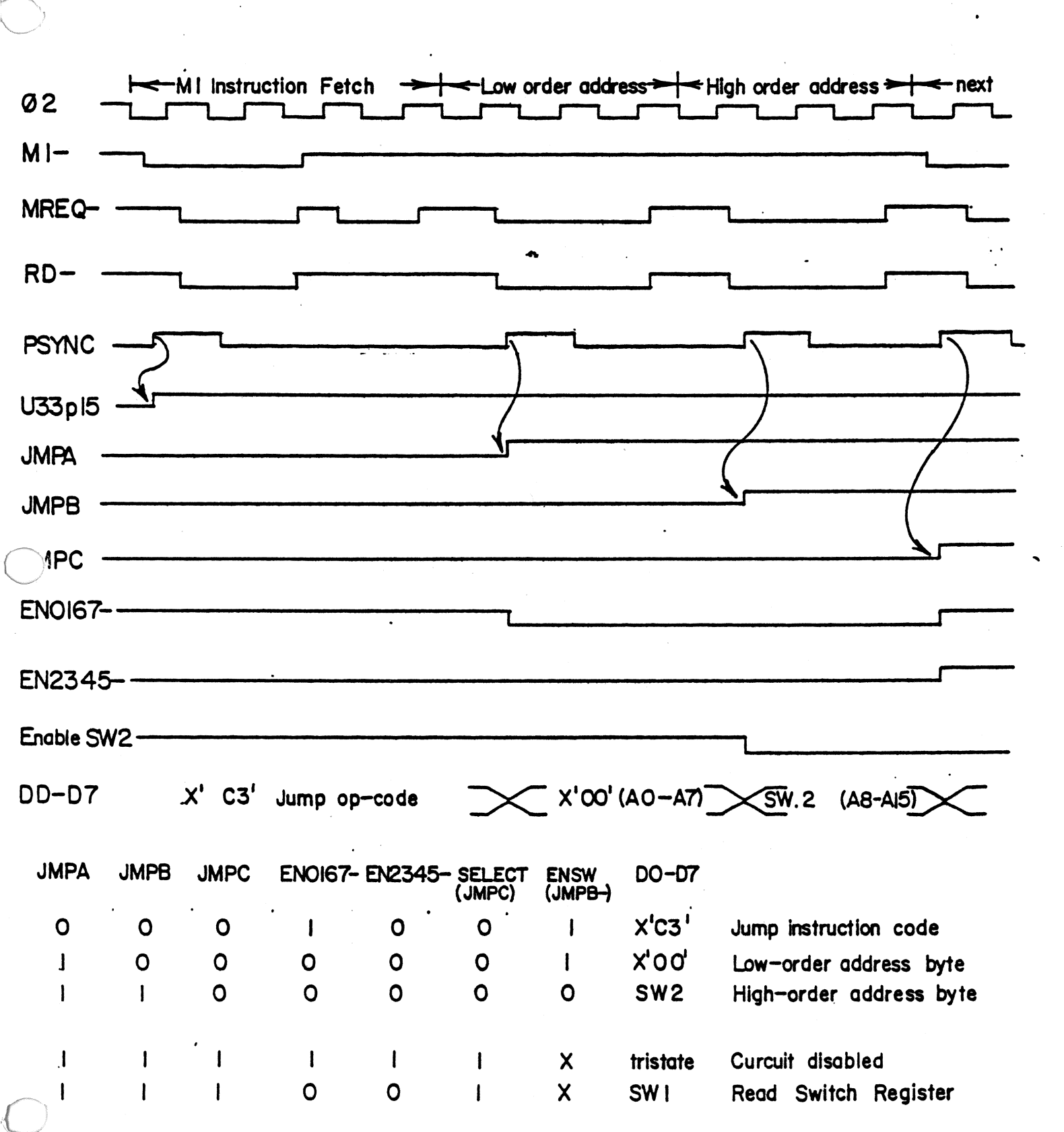

#### Record SMB<sub>2</sub> Cassette Circuit

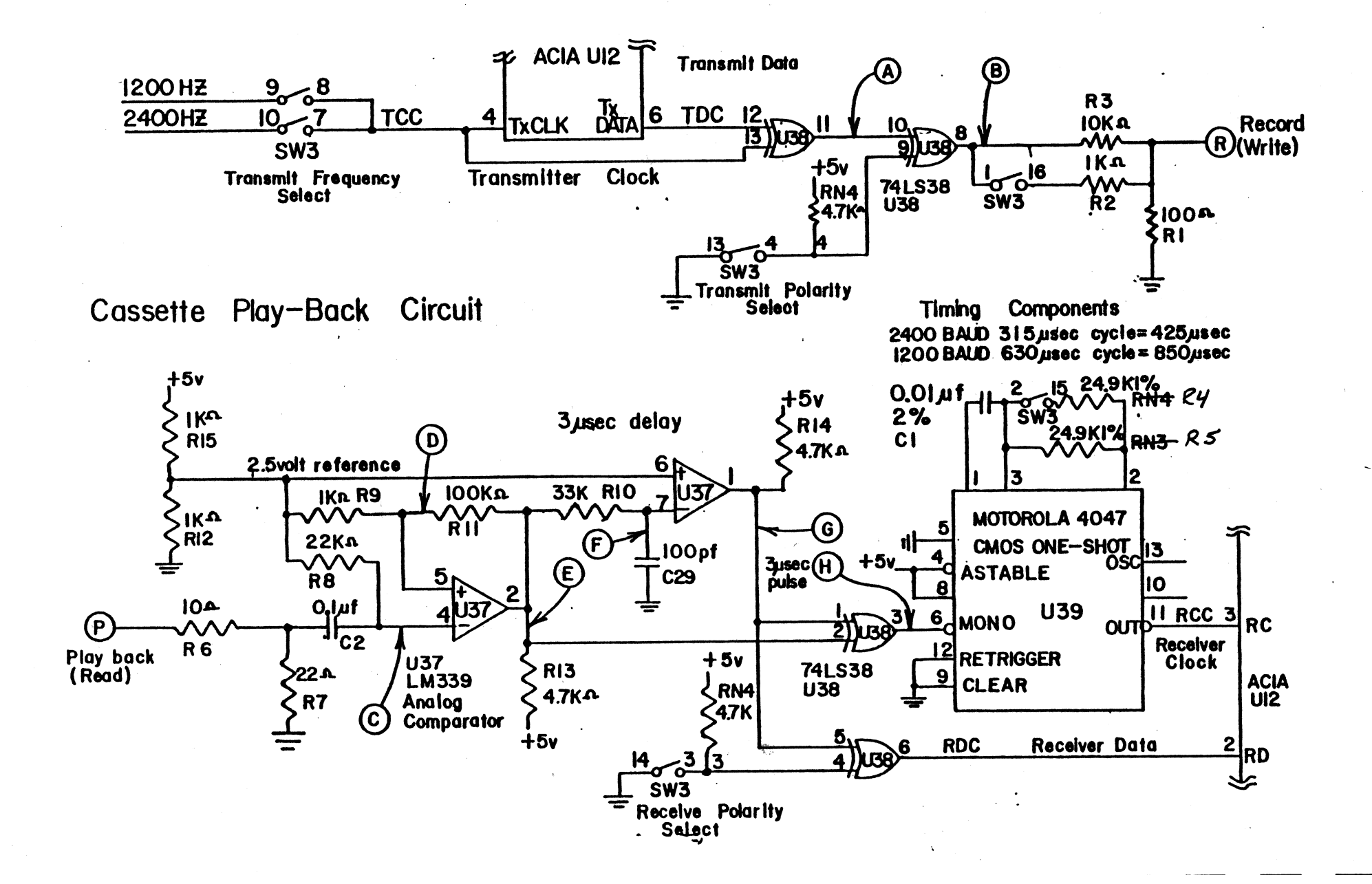

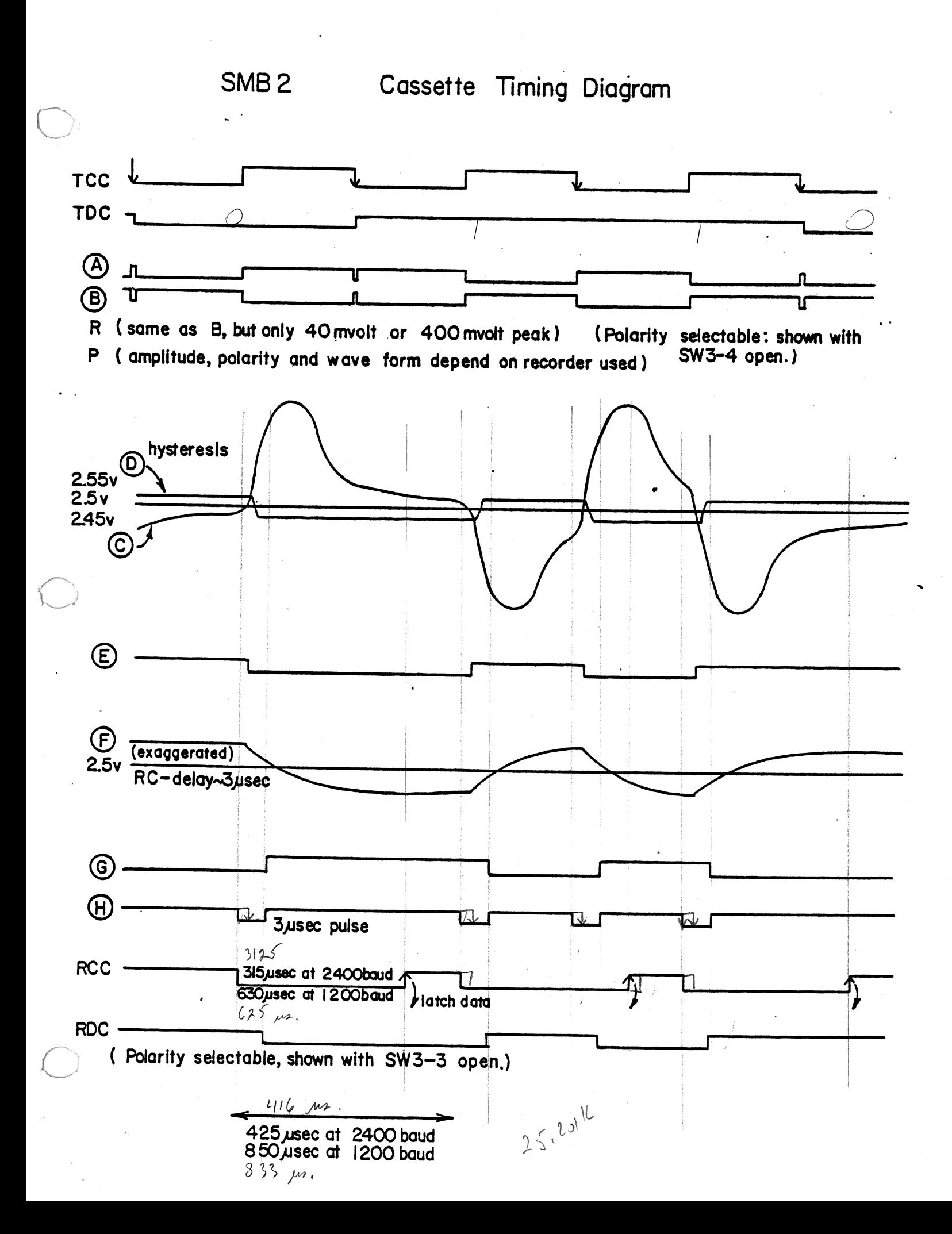

VI. Software Documentation & Listings

A. IK Extension ROM

Included in the Standard SMB2 is one 2708 ROM chip, factory programmed with the following:

1. TDL VDB Driver Software<br>2. Buffered Cassette Routin

- Buffered Cassette Routines
- 3. 2708 Programmer Software
- 4. Extended User-defined Commands
- 5. Current Assignment Display

1. VDB Driver

 $\bigcirc$ 

The information for the VDB driver is included in Section IV. User Guide under B. VDB Set Up.

2. Buffered Cassette Routine

The Buffered Cassette Routine provides utility commands to open and close the input/output buffers and to control· the cassette motors.

Please note! When using the Buffered Cassette Routine you must be careful not to do the right thing at the wrong time. I.E. you must open, close and rewind cassettes at various times during the running of your programs, and it is very easy to get mixed up. Cassette player O is the playback unit and cassette recorder 1 is the record unit.

The Buffered Cassette Routine is provided by Technical Design Labs for use with the ROM Zapple and the System Monitor Board. This routine provides the user with the ability to simulate a controlled paper tape reader and punch with two cassette tape recorders of adequate quality.

You must implement two motor control relays which are driven from the REQUEST TO SEND leads from two of the ACIA's on the System Monitor board.

 $RCSS = \frac{C_{COA}}{12}$  nee. RCSS= Cas 2 =  $75 = 12$ <br>TTS = Cas 1 = nec.<br>RTS = 1 =  $9)$ <br>RTS = 0 =  $9)$ 

..

This circuit was used at TDL.

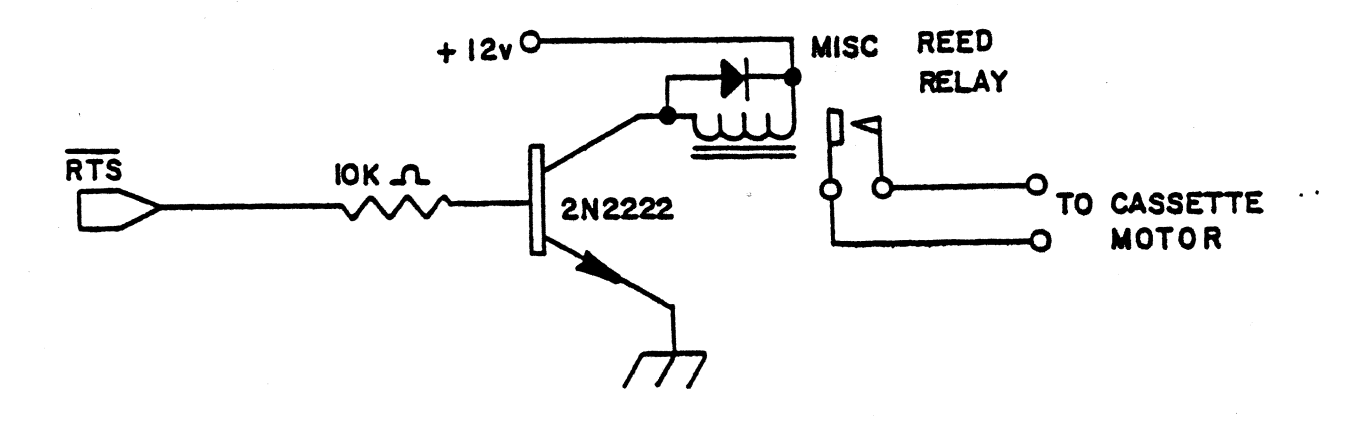

The RTS leads come out on the 26 wire ribbon cable.<br>The RTS leads from the TTY and cassette ACIA's are used for motor control, and the RTS lead from the video (crt) ACIA is not used.

RTS  $\Pi Y =$  Casette 1 = Lec<br>RTS RCSS = Casette 8 = Play.  $RTS$ 

Study this example of text editing and assembly:

- 1) Sign on Zapple Monitor ( turne on both motors).
- 2) Place a cassette containing the cassette routines on cassette  $0$  (playback). Type AR=C (cr) which assigns the reader to cassette. ·
- 3) Place a cassette containing the Text Editor on cassette 0 (playback). Type R., 100 (er) and turn on cassette 0 which loads the Text Editor into memory at 0100 Hex. When the prompt character  $"$ )" is printed, stop and rewind the Editor tape.
- 4) Type K.C, O, F to stop the cassette motors. Place the cassette containing the text material to be edited on cassette O (playback). Place a blank cassette on cassette 1 (record). Press the play button on cassette 0 and the record button on cassette 1. Note the motors should be off at this time.
- 5) Type AR=U (cr) and AP=U (cr) to assign the reader and punch to the Buffered Cassette Routine.
- 6) Type K.c,o,o to open the output file (reset the pointer). Type K.C,O,I to open the input file **(starts**  the cassette O and preloads the buffer, then turns the motor off).
- 7) Type G100 (cr) to execute the Text Editor (follow the Text Editor manual for procedures). Every time you type A (escape) (escape) the Text Editor will read 50 lines of text. The cassette routine will start up the cassette O motor every time the input buffer gets empty. When you type W (escape) (escape) or E (escape) (escape) the Text Editor writes out text to the pmch buffer and when the buffer is full, the Buffered Cassette Routine will start cassette 1 (record) and write the buffer to the cassette and then stop the cassette.
- 8) When ending the text edit with the E command, the last buffer load may not have been written to the cassette. Type X (escape) (escape) to get back to Zapple. Then type K.c,c,o to close the output file and write the last buffer to the cassette.
- 9) Turn off the cassette, type K.C,O,N to start the motors. Then rewind the cassette in the record machine.
- 10) Type AR-C (er), place the **assembler** tape in the playback machine, type R,100 (er), and start the cassette to load in the assembler. When the prompt character ">" **is**  printed, stop and rewind the assembler tape.
- 11) Remove the source tape from cassette 1 (record), see step 9, and place it in **cassette** O (playback). Type AR=U (cr) and AP=U (cr) to assign the reader and punch to the Buffered Cassette Routine. Type K.C,O, I and K.C,O,O to open both output and input files. Cassette O (playback) will start up and preload the first buffer. Place a blank tape in the output machine.
- 12) Type G100 (cr), and when the assembler types "PASS=" respond with "l". Cassette O (playback) should start up, and the assembler should process pass 1.

 $\subset$ 

13) When the assembler next types "PASS=" respond with "0", the assembler should trap to the monitor. Type  $K.C, 0, I$ - the cassette O (playback) motor should start, rewind and play the tape again. The machine should stop after

loading the first buffer.

- 14) Type G (er) to return to the assembler. The assembler types "PASS=" and you respond with "4". The assembler should process the second pass and type the listing on the lineprinter device and output the Hex Object tape to cassette 1 (record).
- 15) At the end of this **pass,** when the assembler types "PASS=" answer "O" and you type K.C,C,O to cause the writing of the last block to cassette 1 (record).
- 16) Load the( object tape using the Buffered Cassette Routines and the Rcommand. I.E. AR=U instead of AR-C as with the TDL supplied tapes, because the tapes that you create using these routines are in a blocked format.

3. 2708 Programmer Software

The Standard SMB2 is provided with the Zapple ( tm) Monitor in 2K Masked ROM. In addition, one 2708 has been provided as an "Extension" to the 2K Zapple. Additional commands have been included and are accessed through the user-defined "K" command.

4. Extended User-defined Commands

The syntax of the extended user-defined "K" command is:

 $>X. [a]$  where  $[a]$  may be A thru Z.

The commands included in the 2708 are:

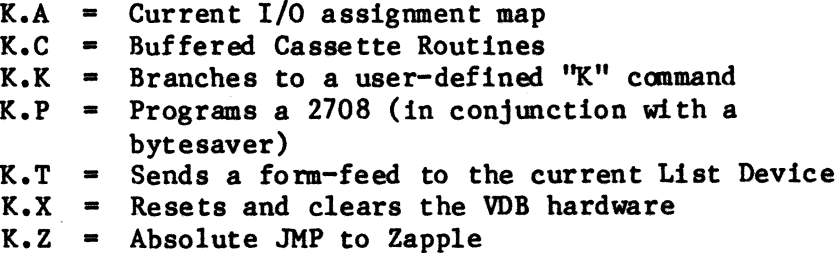

Any other commands have been turned off. They may be set to another address by programming the .WORD address into the proper location ( using a bytesaver).

#### The Commands

K.A Simply typing ''K.A" will respond with the current I/0 assignment map printed on the console. Example:

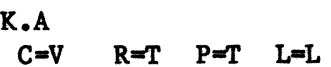

which means:

 $\bigcirc$ 

 $\bigcirc$ 

C=V the current console is the Video device R-T the current reader device is the TTY P-T the current punch device is the TTY  $L=L$  the current list device the (user routine) is the lineprinter.

K.C See section VI.-A.-2. on the Buffered Cassette.

K.K This vectors to a "JMP" located at OFCIEH. Note that this JMP and the routine must have been placed in **memory** by the user prior to its use.

> This program allows direct manipulation of the Bytesaver through the Zapple Monitor. It is self-prompting and easy to use. Prior to typing ''K.P", you should put the code you wnt to program somewhere **easy** to remember, (i.e. 1000H) and put the bytesaver in the machine at some convenient address (-i.e. 8000B).

Type ''K. P" and the message:

BASE ADDR:

**K.P** 

will be printed. This refers to the base address of the bytesaver. In the above example, you would type 8000. Study the following:

BASE ADDR:8000(return)

The computer will then type:

NMBR & DATA ADDR:

The "NMBR" refers to which of the 8 ROM sockets you want to program. ''O" is the one on the extreme right of the bytesaver board and "7" would be on the extreme left.

The "DATA ADDR:" refers to the address of the DATA (byte pattern) you wish to place

in the "NMBR" ROM.

In the above example, you might type **NMBR** & DATA ADDR:O,lOOO(return) Note the caama between O and 1000. The computer then prompts with: SW ON-

Waiting for you to turn the "Program Power" switch to the UP (on) position.

When you have turned it on, type a return and wait. After a short time you should get another prompt that reads:

SW OFF-

NOTE:

 $\bigcirc$ 

 $\bigcirc$ 

If before the SW OFF- message you get \*BAD\* printed, this means a bad RCM was detected and should be changed.

If no \*BAD\* message was encountered, turn the switch to the DOWN (off) position and type return.

The computer will then type:

NMBR & DATA ADDR:

This allows programming up to 8 ROMs in one session. You would then type:

NMBR & DATA ADDR:1,1400(return)

and the process will be repeated for the next RCM. Note that the address must also reflect the next RCM as well (+400H).

When you are done, simply answer the "NMBR & DATA ADDR:" question with a carriage return only, and you will return to the Zapple caamand mode.

K.T This command will send a form-feed (OCH) to the currently **assigned** list device.

**K.X** This canmand will perform a software reset of TDL's VDB board and initialize the screen and send the cursor "Home", to the upper left corner.

 $\overline{\mathbb{C}}$ 

 $\bigcirc$ 

NOTE: This caamand assumes the VDB is set up for the TDL standard of 9CB for the control port. Do not implement this command unless you have a VDB in the system. {It will "hang" the system, and you would have to use RESET to get back to Zapple.)

K.Z This is an unconditional branch to Zapple. It is to be used after clearing the memory area where the monitor's stack is located.

5. Current Assignment Display

This routine will print on the console the current I/0 assignments. It may be evoked by the user-defined expanded "K.A" command.

B. Cassette Interface

A good quality cassette recorder should be used with this interface. Most tape recorders selling for \$ 69.95 and abwe should be excellent choices. Due to the wide variety of recorders available and variation from recorder to recorder it is difficult to recommend a particular brand. However, the above price range should be of some help. Although less expensive recorders such as the General Electric (NO. 3-5105) at  $$39.95$  and others have been used successfully at TDL, it is observed that they are harder to adjust and operate and some of them are extremely difficult, if not impossible, to get running reliably.

The volume control is the most critical adjustment to **make.** If the unit bas a tone control, it should be set at the extreme "treble" setting. It is best to begin by making a recording of the Zapple Monitor contained in ROM and then playing it back and verifying it against the ROM. Begin by plugging the audio cable coming from "R" on the SMB to the "RECORD" jack of the recorder and the cable from "P" to the "SPEAKER" or "EARPHONE" jack of the recorder. The "RECORD" jack may be labelled either "MIC" or "AUX". Some recorders have both. See User Guide section A.-3. Cassette Options on setting of S3, the MIC/ AUX switch, and make sure it is in the correct position.

To copy the monitor, the following ccnmand should be used:

#### WF000, F7FF (return)

The tape recorder should be started well in advance of hitting return and a few nulls  $(N \text{ } \langle \text{return} \rangle)$  may be inserted before actually recording. When the monitor caaes back with the ">" prompt, enter the following:

 $\bigcap$ 

 $\bigcirc$ 

 $\subset$ 

#### E (return)

This latter step is very important as it signals the of the file. What has just been recorded is a end of the file. What has checksummed hex file of the Zapple Monitor.

Rewind the tape to the starting position and note the volume control setting. The following command should be used on playback:

### R1000 (return)

Start the recorder before hitting return so the speed has a chance to become stable. When the playback is finished, the monitor will return with the ">" prompt. At this time, if the volume setting was adequate, there will be <sup>a</sup>copy of the monitor at OOOOH to 07FFH. Make sure there is RAM at that location. Test for accuracy of the copy by using the verify command:

### V0,07FF,F000 (return)

If everything is OK, the ">" promp<sup>t</sup> will return. If not, the addressee that do not match will be printed followed by the hex representation of the copy and then the hex of the monitor's byte.

Before changing the volume setting and re-recording, switch S4 to its other state (invert). If that isn't successful, re-record at different volume settings until the proper one is found. Don't forget to try playback in both the inverted and non-inverted states of S4.

Some units, especially the less expensive ones are very poorly isolated internally and will pick up the continuous tone put out by the interface's record circuitry and feed it back on playback. If trouble is experienced, try unplugging the jack to the recorder while playing back.

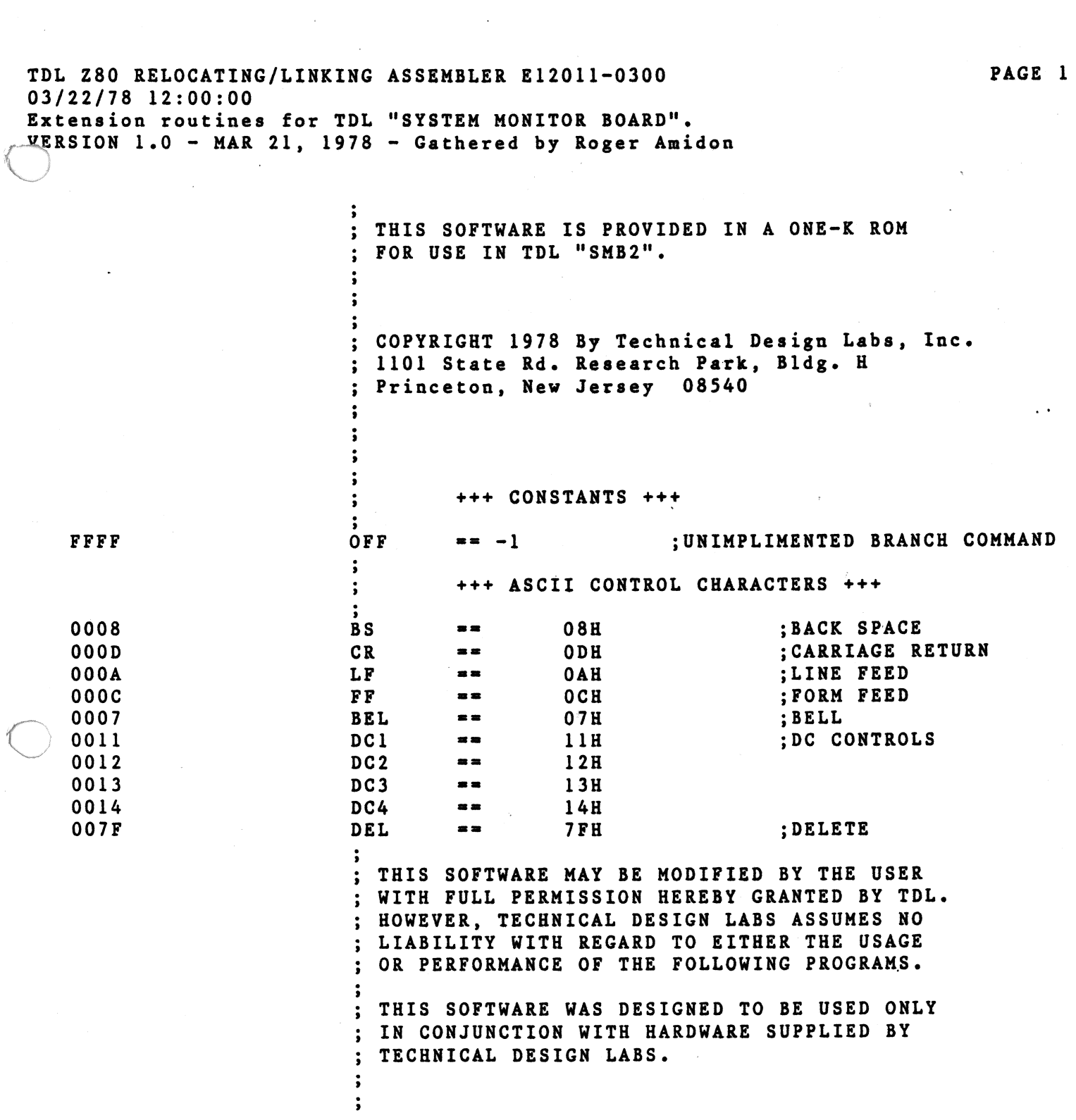

 $\label{eq:2.1} \mathcal{L}(\mathcal{L}^{\mathcal{L}}_{\mathcal{L}}(\mathcal{L}^{\mathcal{L}}_{\mathcal{L}}))\leq \mathcal{L}(\mathcal{L}^{\mathcal{L}}_{\mathcal{L}}(\mathcal{L}^{\mathcal{L}}_{\mathcal{L}}))$ 

 $\label{eq:2.1} \frac{1}{\sqrt{2\pi}}\int_{\mathbb{R}^3}\frac{1}{\sqrt{2\pi}}\left(\frac{1}{\sqrt{2\pi}}\right)^2\frac{1}{\sqrt{2\pi}}\int_{\mathbb{R}^3}\frac{1}{\sqrt{2\pi}}\left(\frac{1}{\sqrt{2\pi}}\right)^2\frac{1}{\sqrt{2\pi}}\frac{1}{\sqrt{2\pi}}\frac{1}{\sqrt{2\pi}}\frac{1}{\sqrt{2\pi}}\frac{1}{\sqrt{2\pi}}\frac{1}{\sqrt{2\pi}}\frac{1}{\sqrt{2\pi}}\frac{1}{\sqrt{2\pi}}\frac{1}{\sqrt{2$ 

 $\sim$   $\sim$ 

 $\subset$ 

TDL Z80 RELOCATING/LINKING ASSEMBLER E12011-0300 03/22/78 12:00:00 Extension routines for TDL "SYSTEM MONITOR BOARD".<br>-ZAPPLE MONITOR VARIABLE EQUATES

 $\mathbf{r}$ 

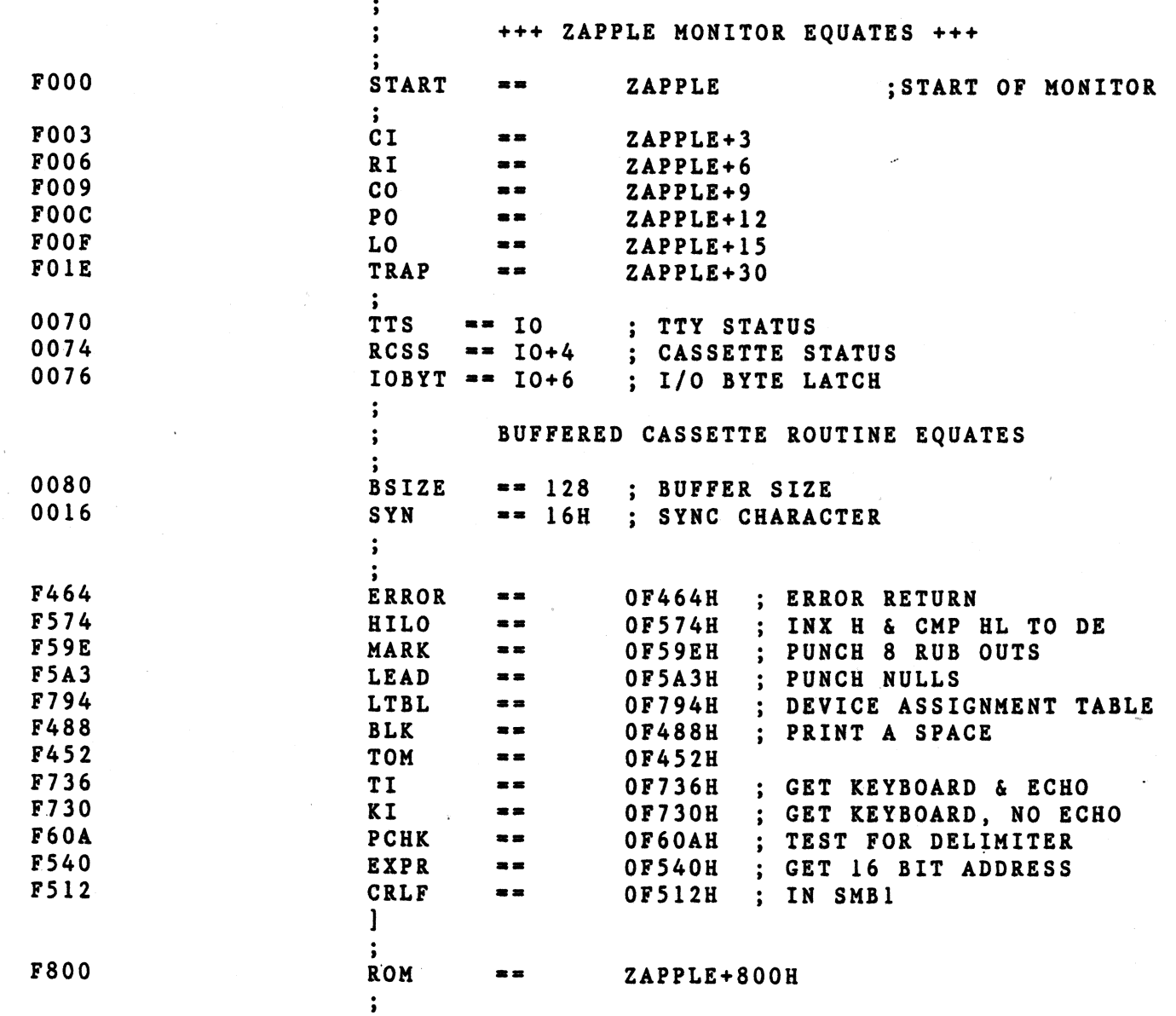

PAGE 2

 $\ddot{\phantom{1}}$ 

TDL Z80 RELOCATING/LINKING ASSEMBLER E12011-0300  $03/22/78$  12:00:00 Extension routines for TDL "SYSTEM MONITOR BOARD". BRANCH TABLE AT ZAPPLE VECTOR LOCATIONS

 $\mathcal{L}$ 

 $\mathcal{A}$ 

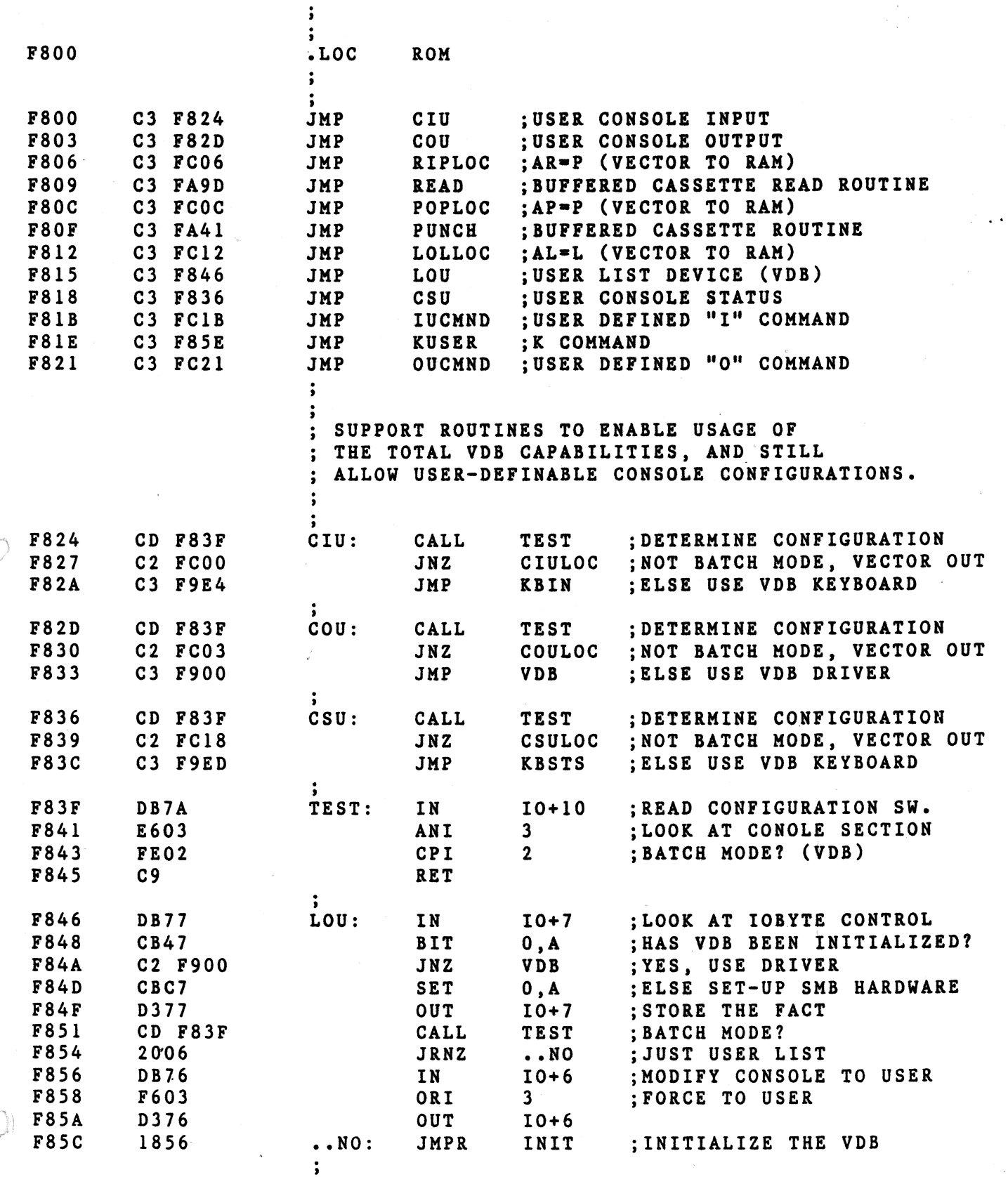

TDL Z80 RELOCATING/LINKING ASSEMBLER E12011-0300 PAGE 4  $03/22/78$  12:00:00 Extension routines for TDL "SYSTEM MONITOR BOARD". EXPANDED COMMAND BRANCH TABLE **F85E** 21 F880 KUSER: **LXI** H.UTAB ; POINT TO COMMAND TABLE F861 CD F736 CALL **TI** : GET NEXT CHARACTER F864 FE2E CPI  $\mathbf{L}$ ; MUST BE A PERIOD F866 C2 F464 **JNZ** ERROR :I SAID PERIOD! F869 CD F736 CALL **TI** ; GET NEXT CHARACTER **F86C** D641 SUI  $^{\prime}$  A $^{\prime}$ ;QUALIFY IT **F86E** D<sub>8</sub> R<sub>C</sub>  $;$ **F86F FEIA**  $'Z' - 'A' + 1$ CPI F871 D<sub>0</sub> **RNC**  $; > z$ **F872** 87 **ADD**  $; A*2$  $\mathbf{A}$ **F873** 85 ADD L  $;+UTAB$ F874 6F MOV L, A ; INDEX INTO TABLE F875 **7E MOV** A, M ; GET LOW BYTE F876  $23$ INX  $\mathbf{H}$ F877 66 MOV **H.M** : GET HIGH BYTE F878 6F MOV L, A ; HL=ROUTINE ADDRESS **F879**  $A<sub>4</sub>$ **ANA**  $H$ :TEST FOR 'OFF' **F87A**  $3C$ INR A **F87B** CA F464  $JZ$ **ERROR** ; UNDEFINED COMMAND **F87E** E9 PCHL ; GO DO COMMAND  $\ddot{\phantom{1}}$  $\ddot{\phantom{0}}$ **F880**  $.$  $LOC$ ROM+128 ; BRANCH TABLE LOCATION  $\cdot$  $\rightarrow$ F880  $F8C5 <$ UTAB: .WORD **ADISP** ; A - ASSIGNMENT DISPLAY F882 FFFF .WORD OFF  $B$ F884 F9FA .WORD UTLTY ; C - CASSETTE ROUTINES F886 FFFF .WORD OFF  $;D$ F888 **FFFF** .WORD OFF  $E$ **F88A** FFFF .WORD OFF  $; F$ **F88C** FFFF .WORD OFF ; G **F88E** FFFF .WORD OFF  $;**H**$ **F890** FFFF .WORD OFF  $;I$ F892 FFFF. .WORD OFF  $;J$ F894 **FC1E** .WORD KUCMND ; K - VECTOR TO USER "K" COMMAND F896 FFFF .WORD OFF  $;L$ F898 FFFF .WORD OFF ; M **F89A** FFFF .WORD OFF  $; N$ **F89C** FFFF .WORD OFF  $\mathbf{.0}$ **F89E FB43** .WORD **PGM** ; P - PROGRAM A 2708 **F8A0** FFFF .WORD OFF  $; Q$ **F8A2** FFFF .WORD OFF  $; R$ **F8A4** FFFF .WORD OFF  $;$  S **F8A6 F9F5** .WORD **TFORM** ;T - FORM FEED TO LIST DEVICE **F8A8** FFFF .WORD OFF ; U F8AA FFFF .WORD OFF  $; v$ F8AC FFFF .WORD  $;$   $\!$ OFF F8AE F8B4 .WORD INIT ; X - INITIALIZE THE VDB SCREEN **F8B0** FFFF .WORD OFF  $;Y$ F8B2 **F000** .WORD ZAPPLE ;Z - RESTART ZAPPLE

 $\frac{1}{1}$  $\ddot{\phantom{a}}$ 

TDL Z80 RELOCATING/LINKING ASSEMBLER E12011-0300 03/22/78 12:00:00 Extension routines for TDL "SYSTEM MONITOR BOARD".<br>VDB INITIALIZATION SECTION

 $\ddot{\phantom{a}}$ 

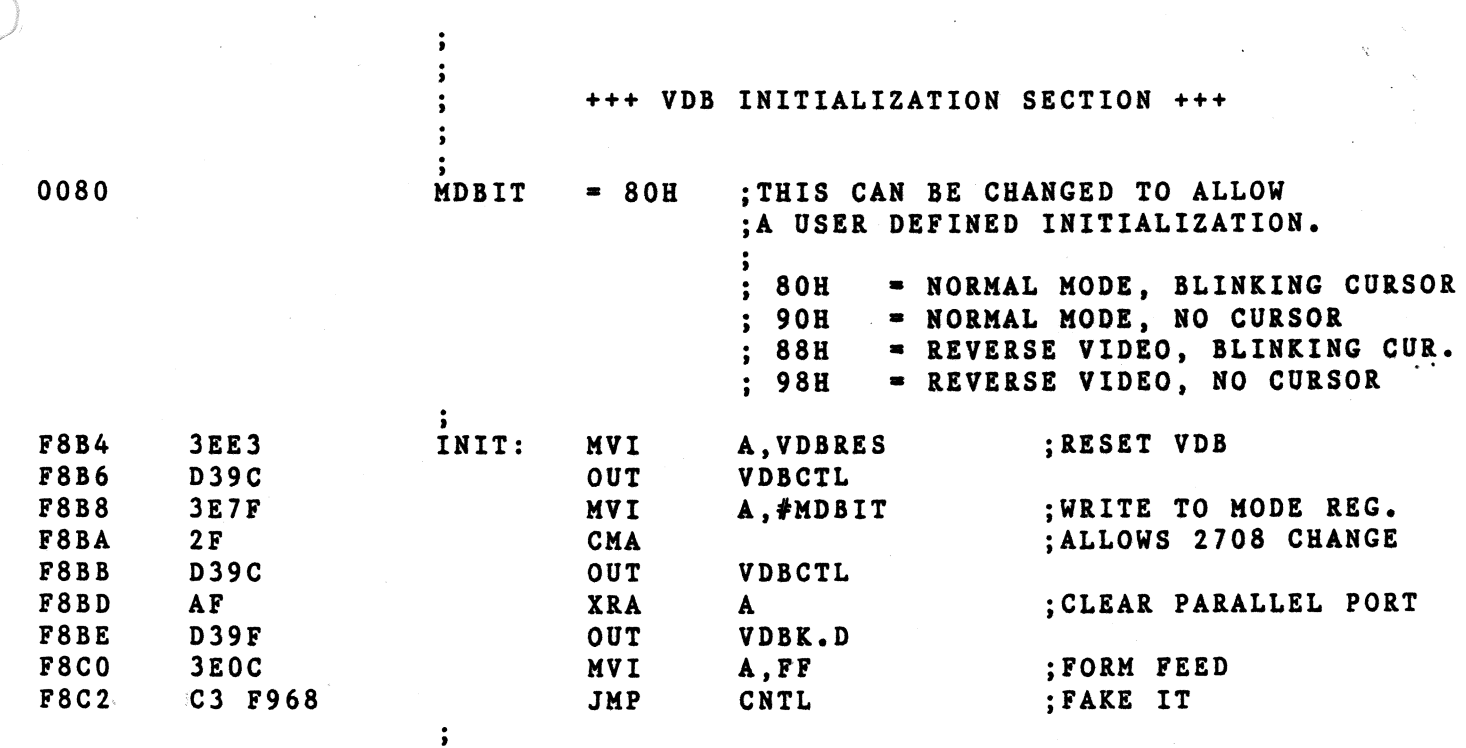

TDL Z80 RELOCATING/LINKING ASSEMBLER E12011-0300 03/22/78 12:00:00 Extension routines for TDL "SYSTEM MONITOR BOARD". CURRENT ASSIGNMENT DISPLAY PROGRAM

 $\ddot{\cdot}$ 

; THIS ROUTINE WILL PRINT ON THE CONSOLE THE ; CURRENT I/O ASSIGNMENTS.

; IT MAY BE EVOKED BY EITHER THE USER-DEFINED ; EXPANDED "K" COMMAND [K.A] IN ZAPPLE VI.X, ; OR THE "BRANCH" COMMAND IN ZAPPLE V2.X  $; [B.A]$ 

CDT<sub>D</sub>

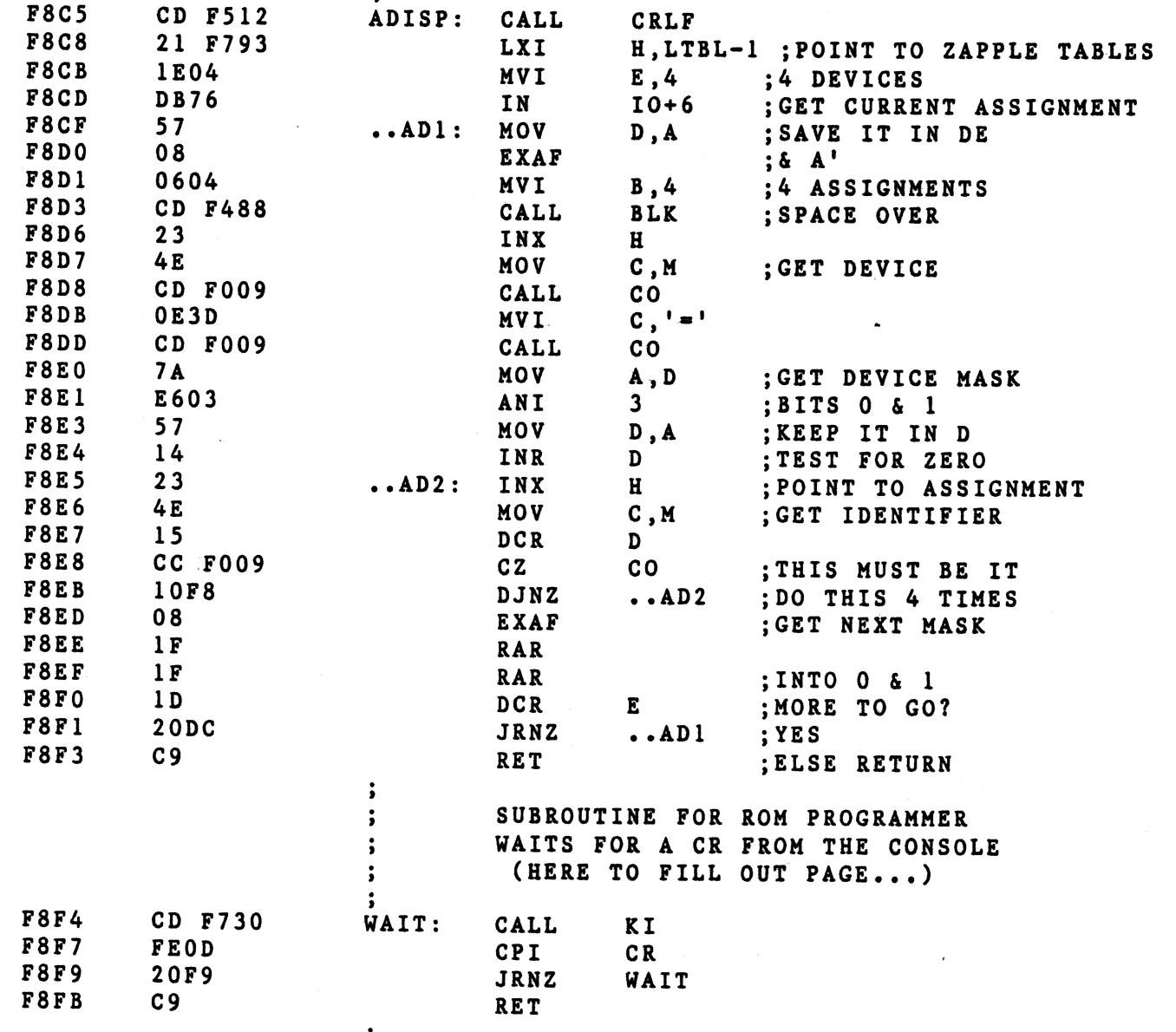

PAGE 6

 $\ddot{\phantom{0}}$ 

TDL Z80 RELOCATING/LINKING ASSEMBLER El20ll-0300 **PAGE** 7 03/22/78 12:00:00 Extension routines for TDL "SYSTEM MONITOR BOARD". VDB·DRIVER PROGRAM, WITH RAM BUFFER

 $\ddot{\phantom{a}}$ 

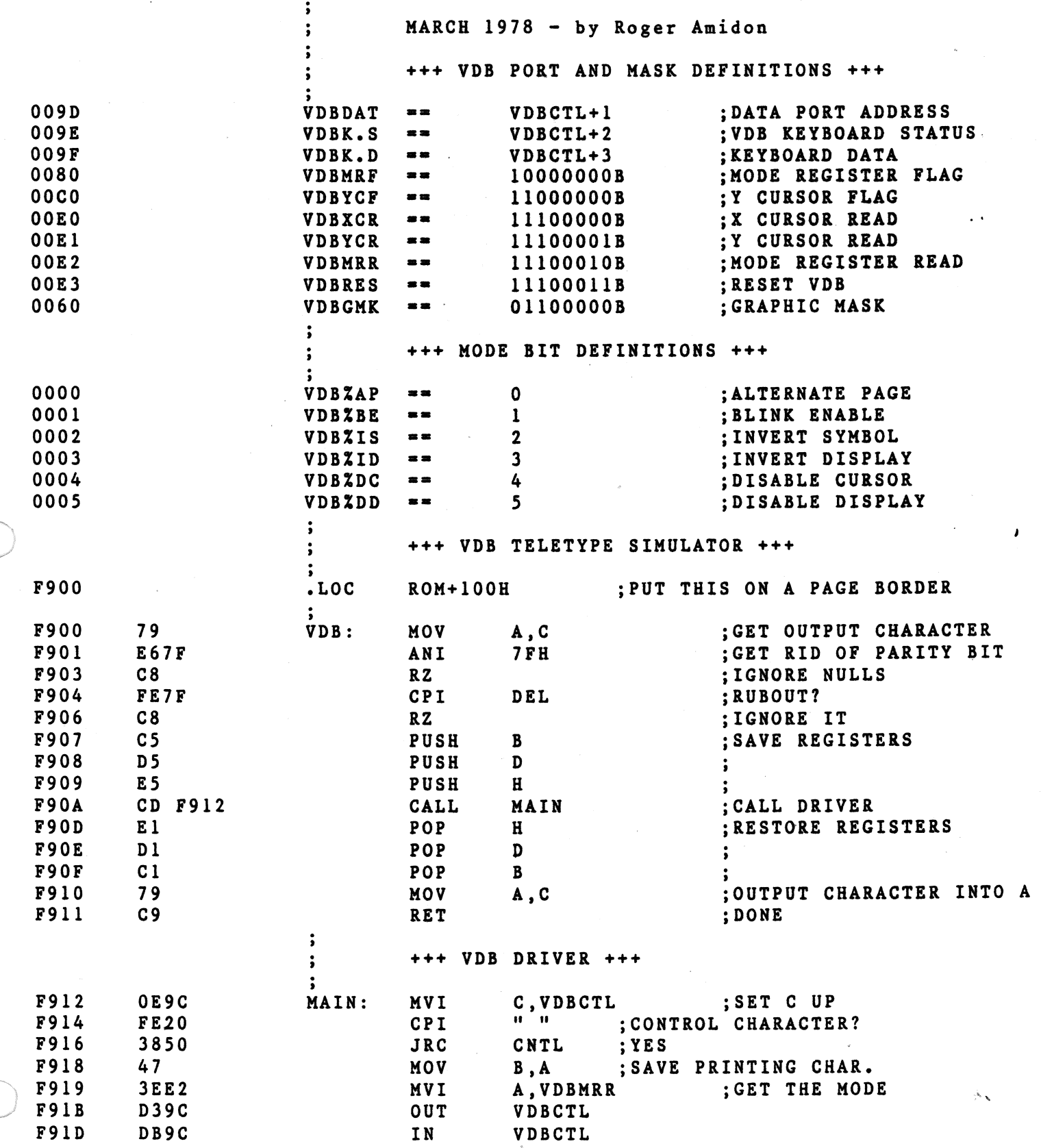

 $\frac{1}{2} \sum_{\alpha \in \mathcal{A}}$ 

 $\sim$ 

TDL Z80 RELOCATING/LINKING ASSEMBLER E12011-0300 03/22/78 12:00:00 Extension routines for TDL "SYSTEM MONITOR BOARD".<br>VDB DRIVER PROGRAM, WITH RAM BUFFER

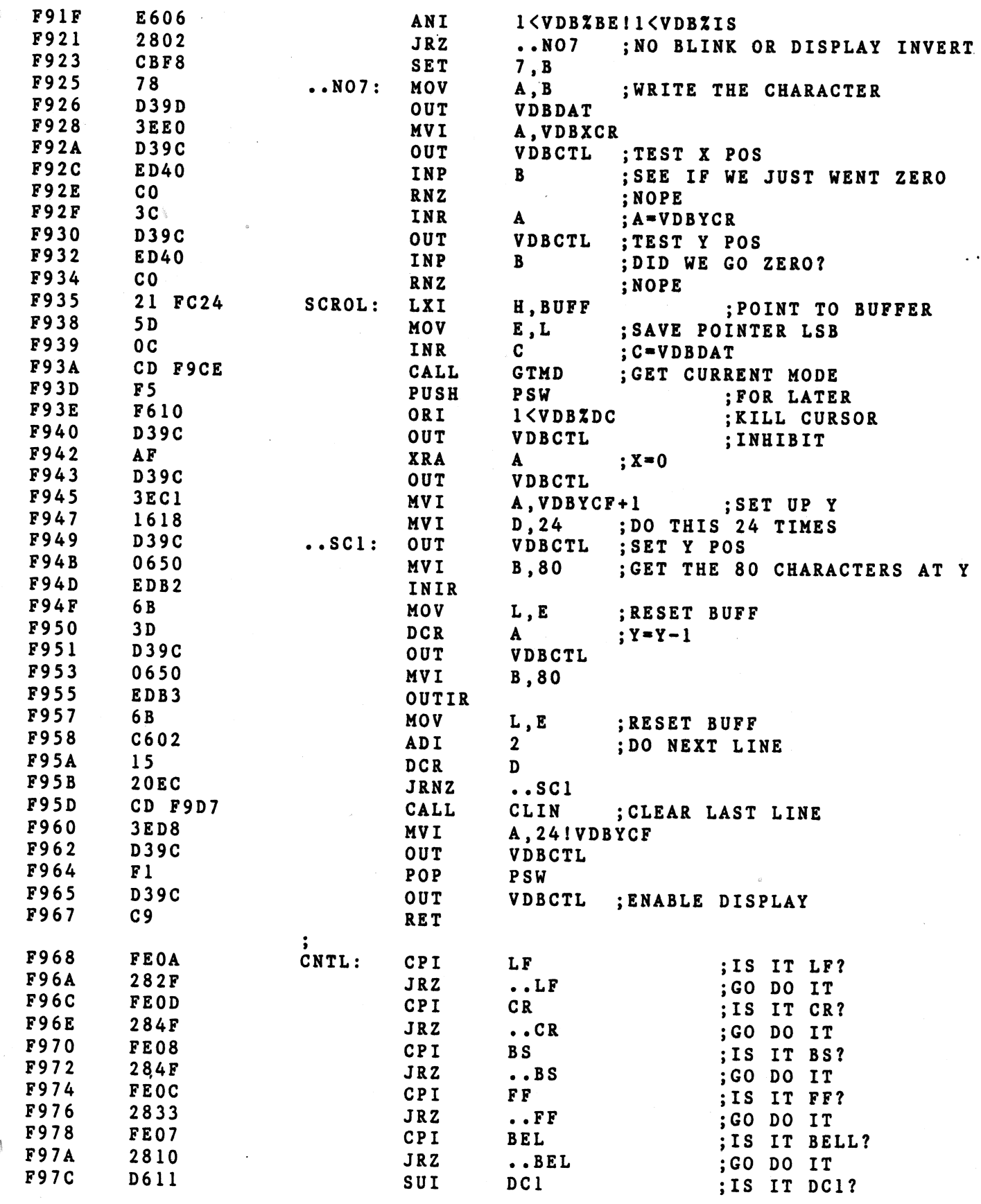

PAGE 8

 $\mathbf{r}$ 

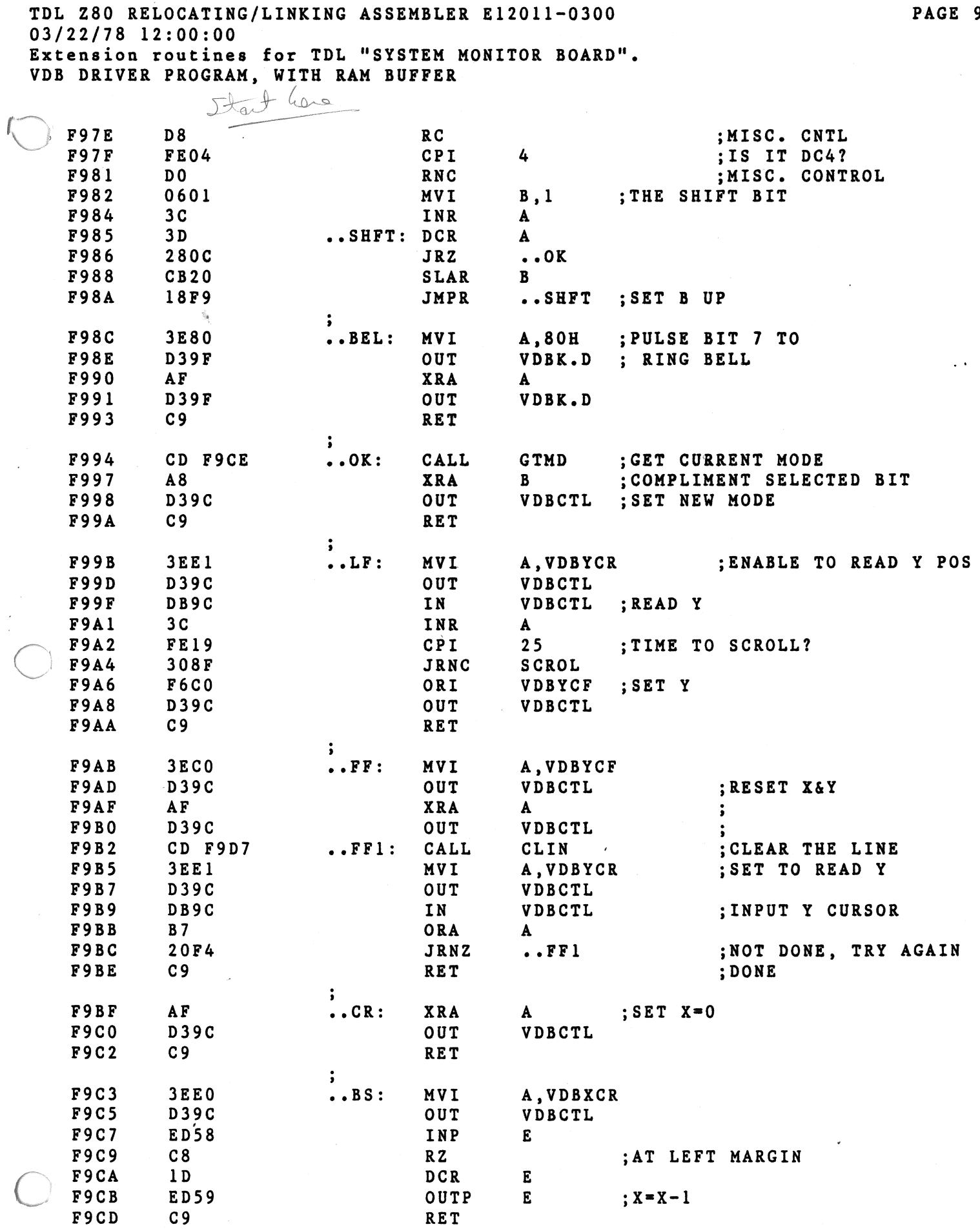

9

 $\ddot{\phantom{0}}$ 

TDL Z80 RELOCATING/LINKING ASSEMBLER E12011-0300 PAGE 10 03/22/78 12:00:00 Extension routines for TDL "SYSTEM MONITOR BOARD". VDB DRIVER PROGRAM, WITH RAM BUFFER

 $\bigcirc$ 

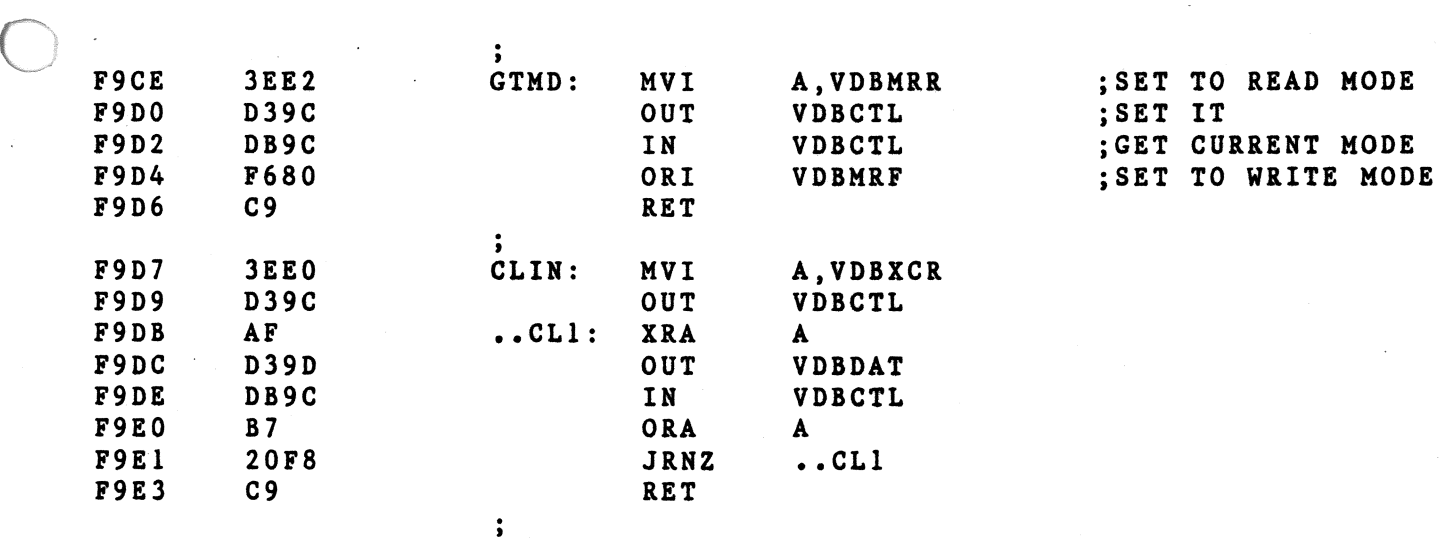

TDL Z80 RELOCATING/LINKING ASSEMBLER E12011-0300 03/22/78 12:00:00 Extension routines for TDL "SYSTEM MONITOR BOARD". ADDITIONAL SUPPORT ROUTINES

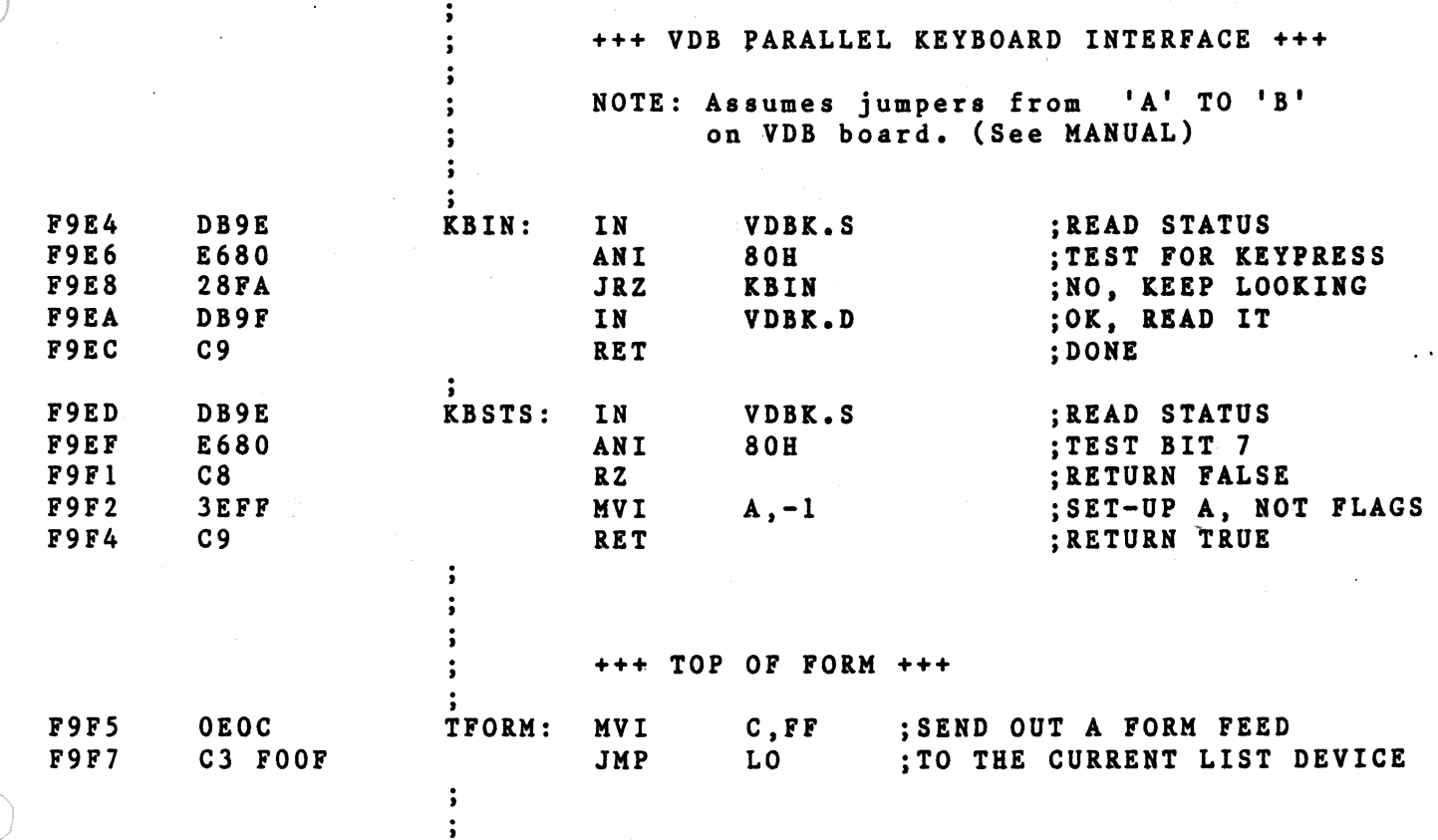

PAGE 11

 $\sim$   $\alpha$ 

0

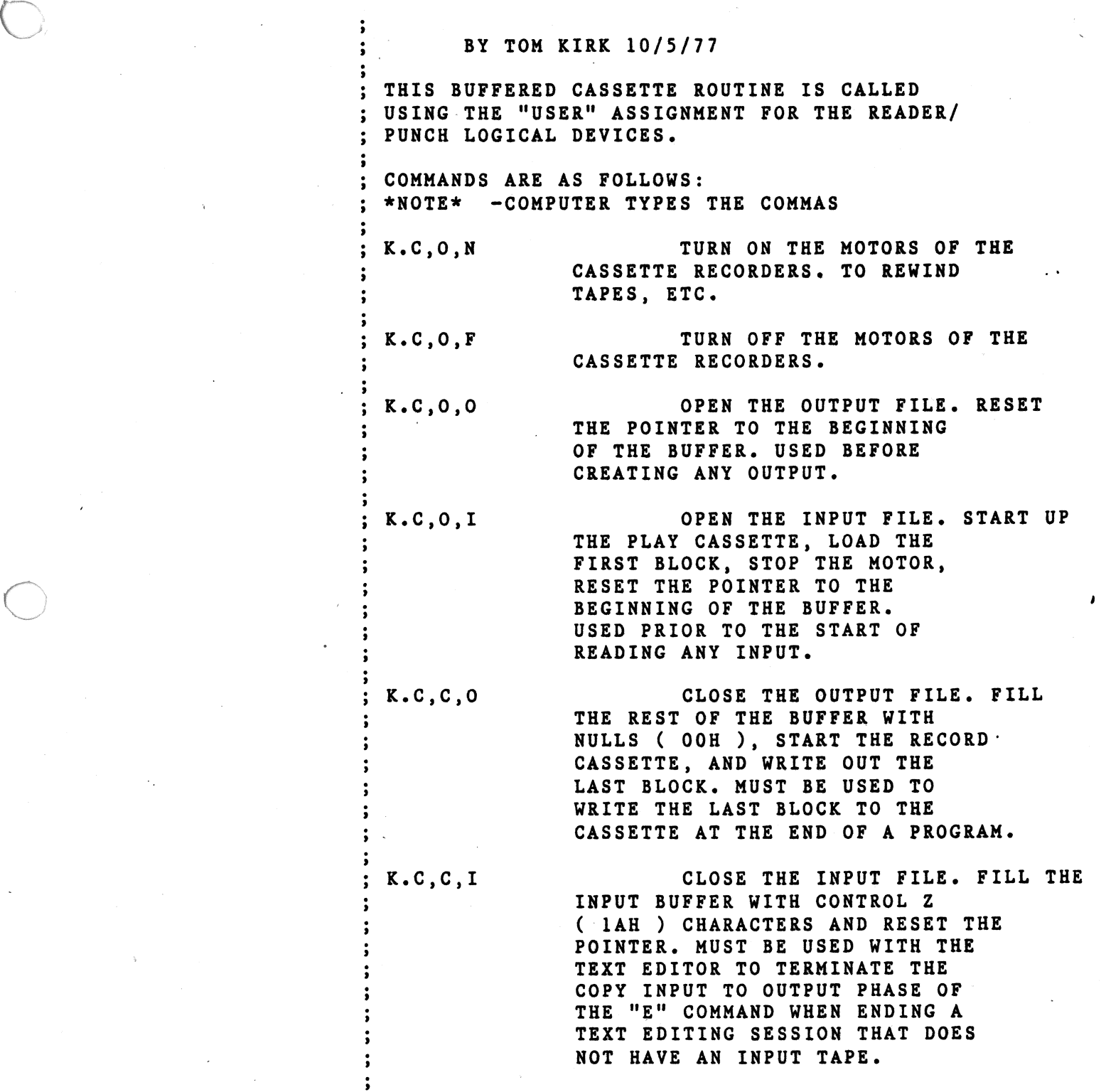

 $\mathfrak{t}$ 

Ĵ.

TDL Z80 RELOCATING/LINKING ASSEMBLER E12011-0300 03/22/78 12:00:00 Extension routines for TDL "SYSTEM MONITOR BOARD". - TDL/SMB ROM BUFFERED CASSETTE ROUTINES

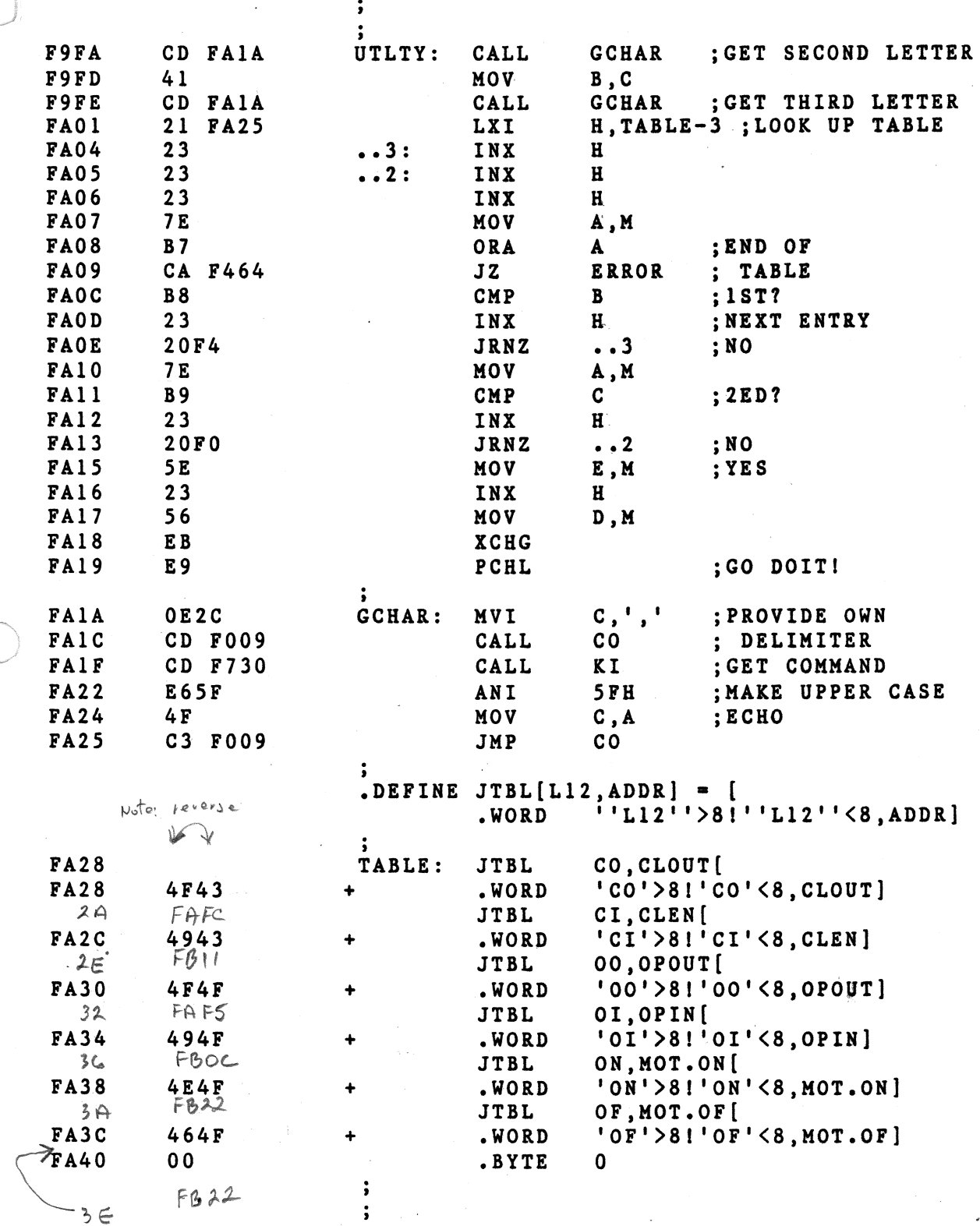

 $\ddot{\phantom{1}}$ 

 $101C$ 

# $500:00:24778$ ....... ASSEMBLER E12011-0300 Extension routines for TDL "SYSTEM MONITOR SOARD".<br>FIXED BLOCK WRITE ROUTINE

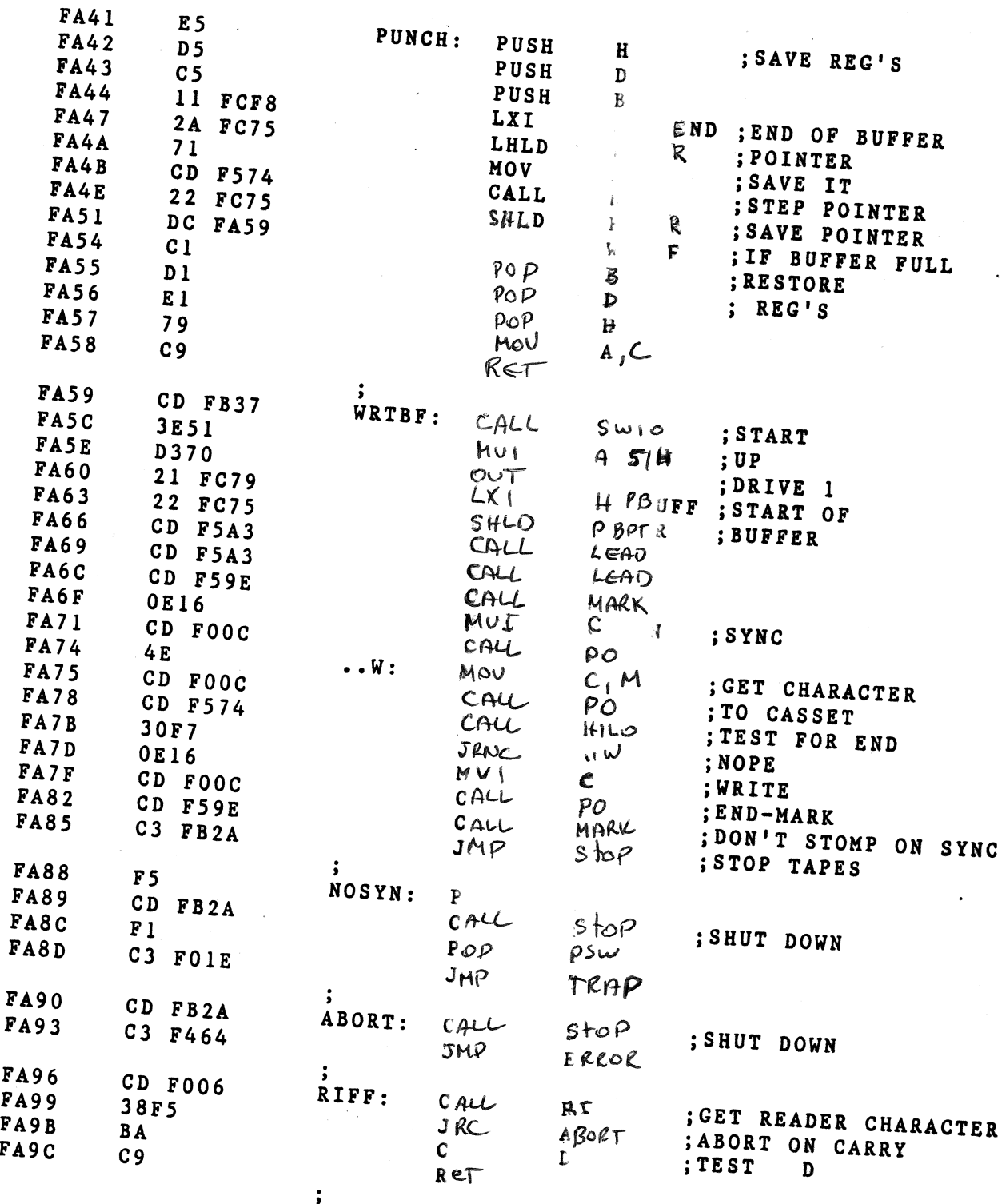

 $\hat{J}$  .

 $\overline{\phantom{a}}$  .

÷,

التأريد

TDL Z80 RELOCATING/LINKING ASSEMBLER El2011-0300 **PAGE** 15 03/22/78 12:00:00 Extension routines for TDL "SYSTEM MONITOR BOARD". FIXED BLOCK READ ROUTINE

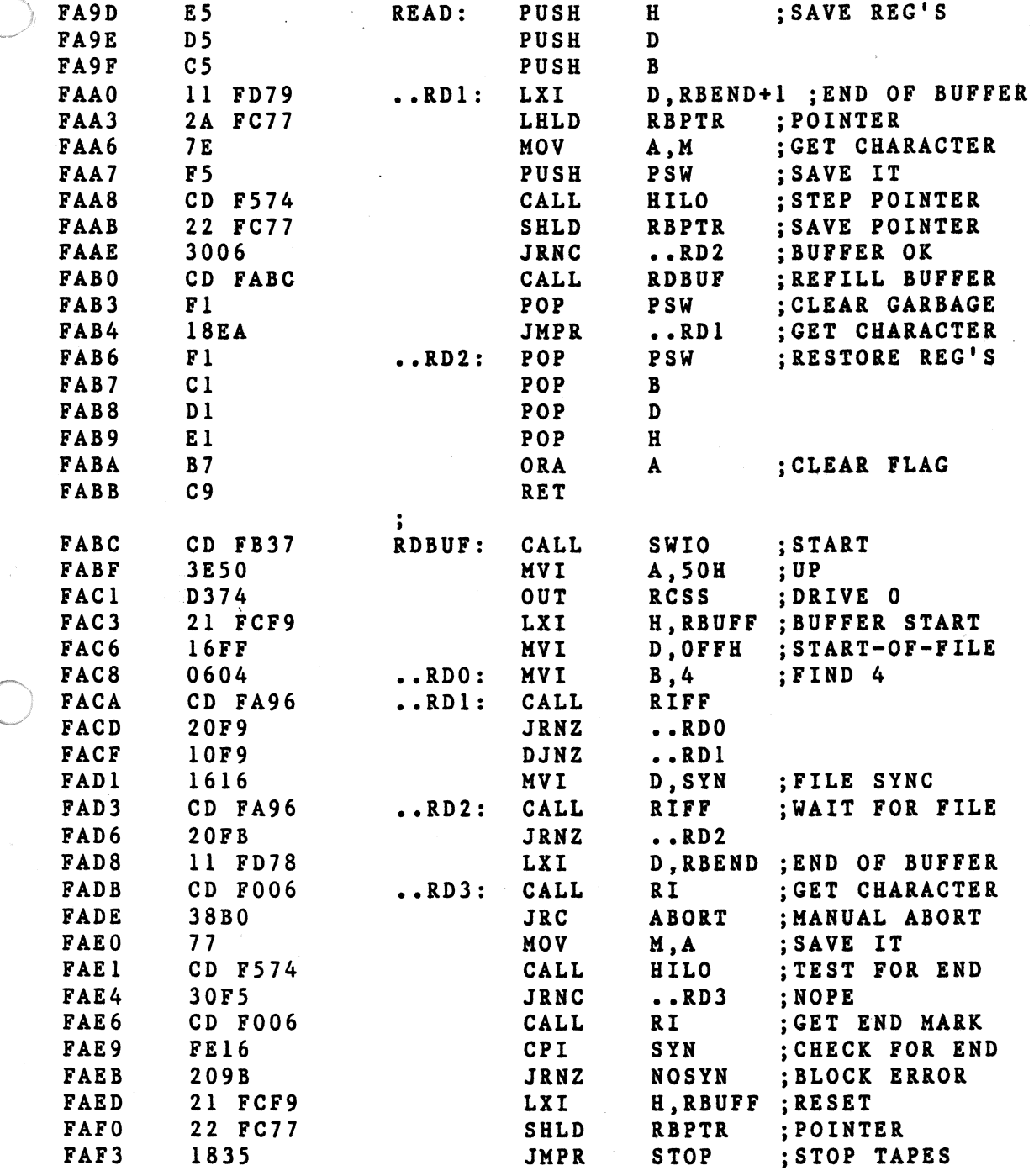

 $\sim$   $\sim$ 

TDL Z80 RELOCATING/LINKING ASSEMBLER El20ll-0300 PAGE <sup>16</sup> 03/22/78 12:00:00 Extension routines for TDL "SYSTEM MONITOR BOARD". UTILITY AND SUPPORT ROUTINES

 $\ddot{\phantom{0}}$ 

,

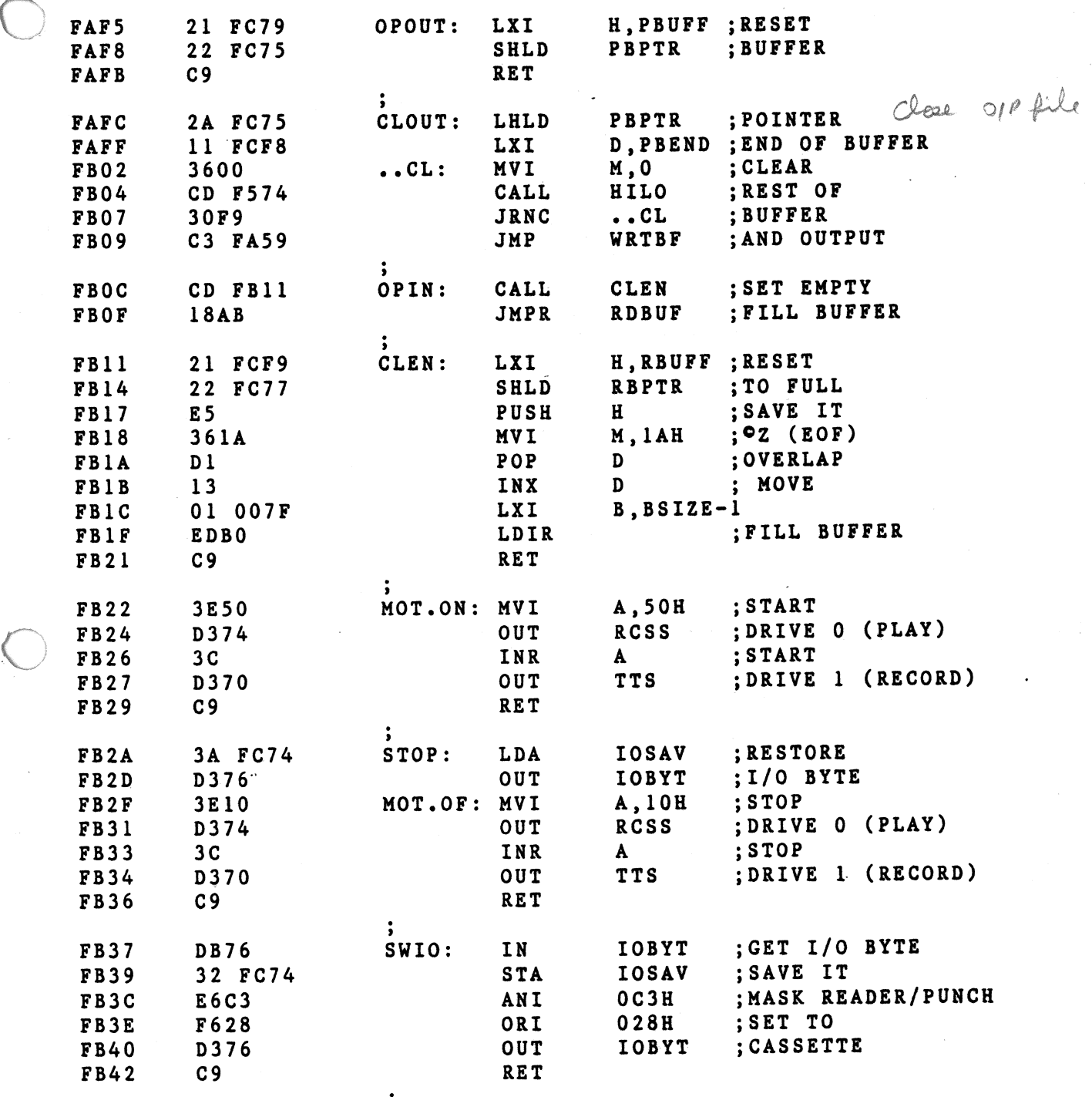

 $\ddot{\phantom{1}}$ 

 $\bigcirc$ 

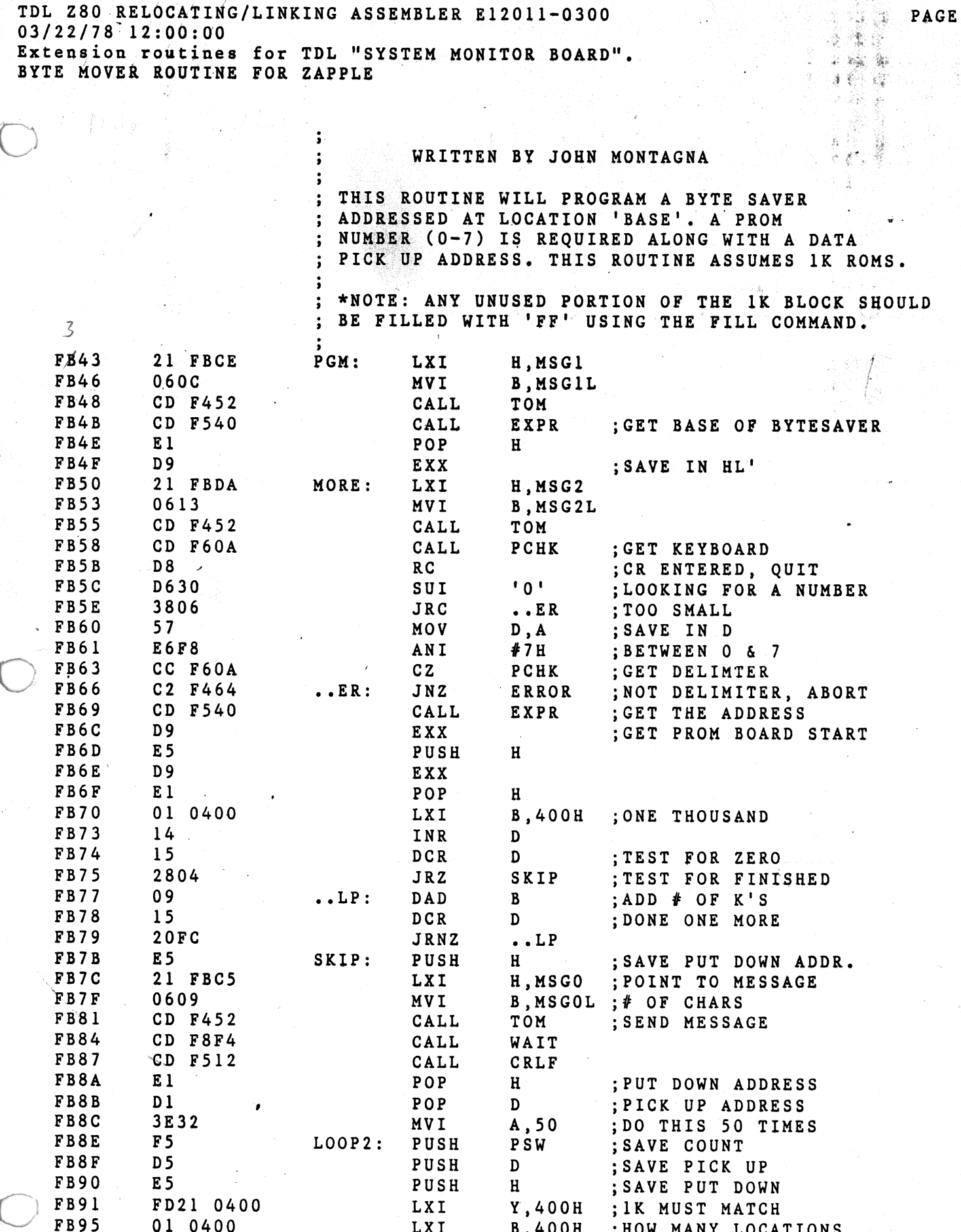

17

 $\mathbb{R}^3$ 

**松雪 "可能** 

TDL Z80 RELOCATING/LINKING ASSEMBLER E12011-0300 03/22/78 12:00:00 Extension routines for TDL "SYSTEM MONITOR BOARD".<br>BYTE MOVER ROUTINE FOR ZAPPLE

 $\sqrt{2}$ 

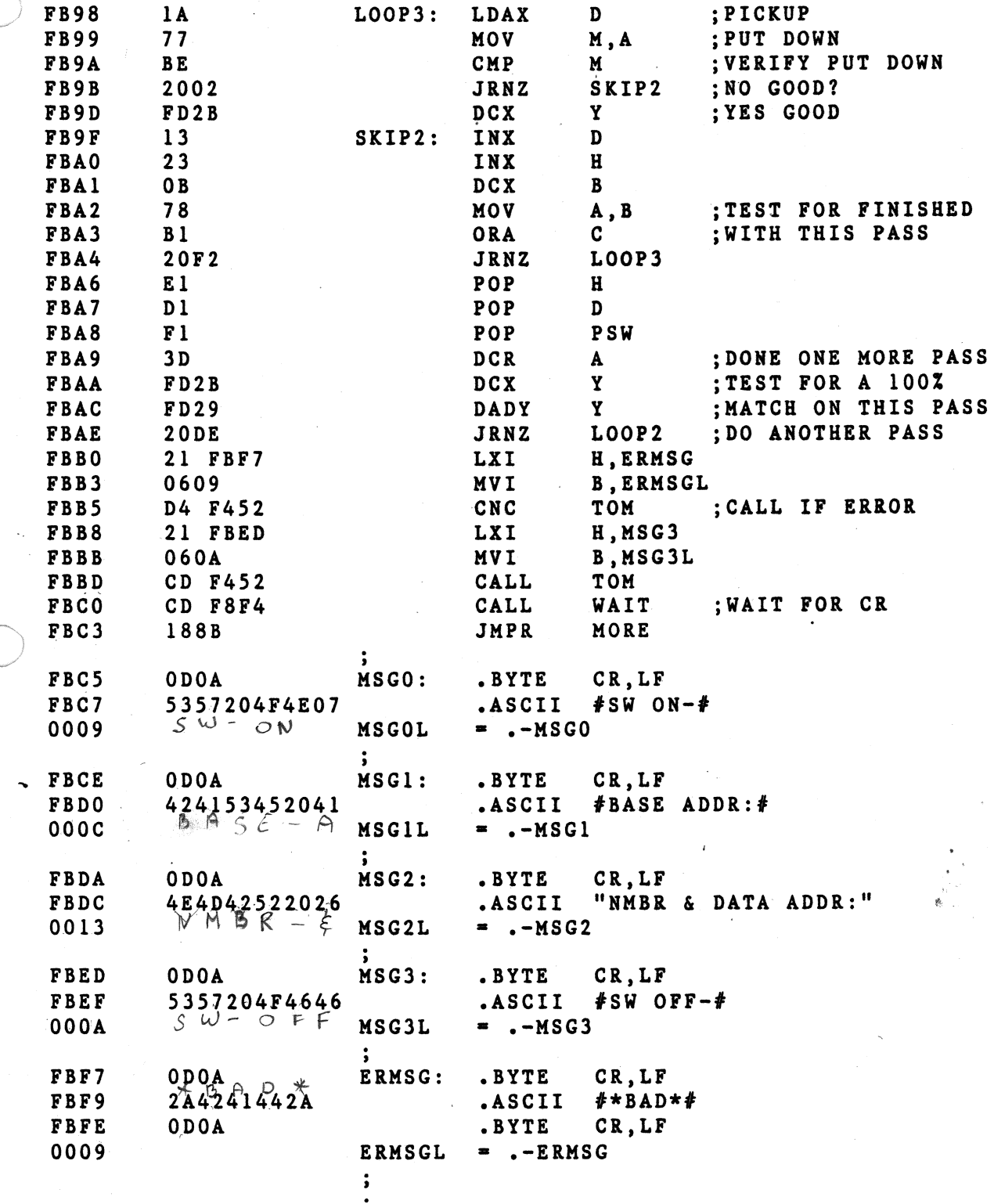

 $\gamma_{\rm s}$ 

TDL Z80 RELOCATING/LINKING ASSEMBLER E12011-0300 03/22/78 12:00:00 Extension routines for TDL "SYSTEM MONITOR BOARD".<br>READ/WRITE (RAM) STORAGE DEFINITIONS

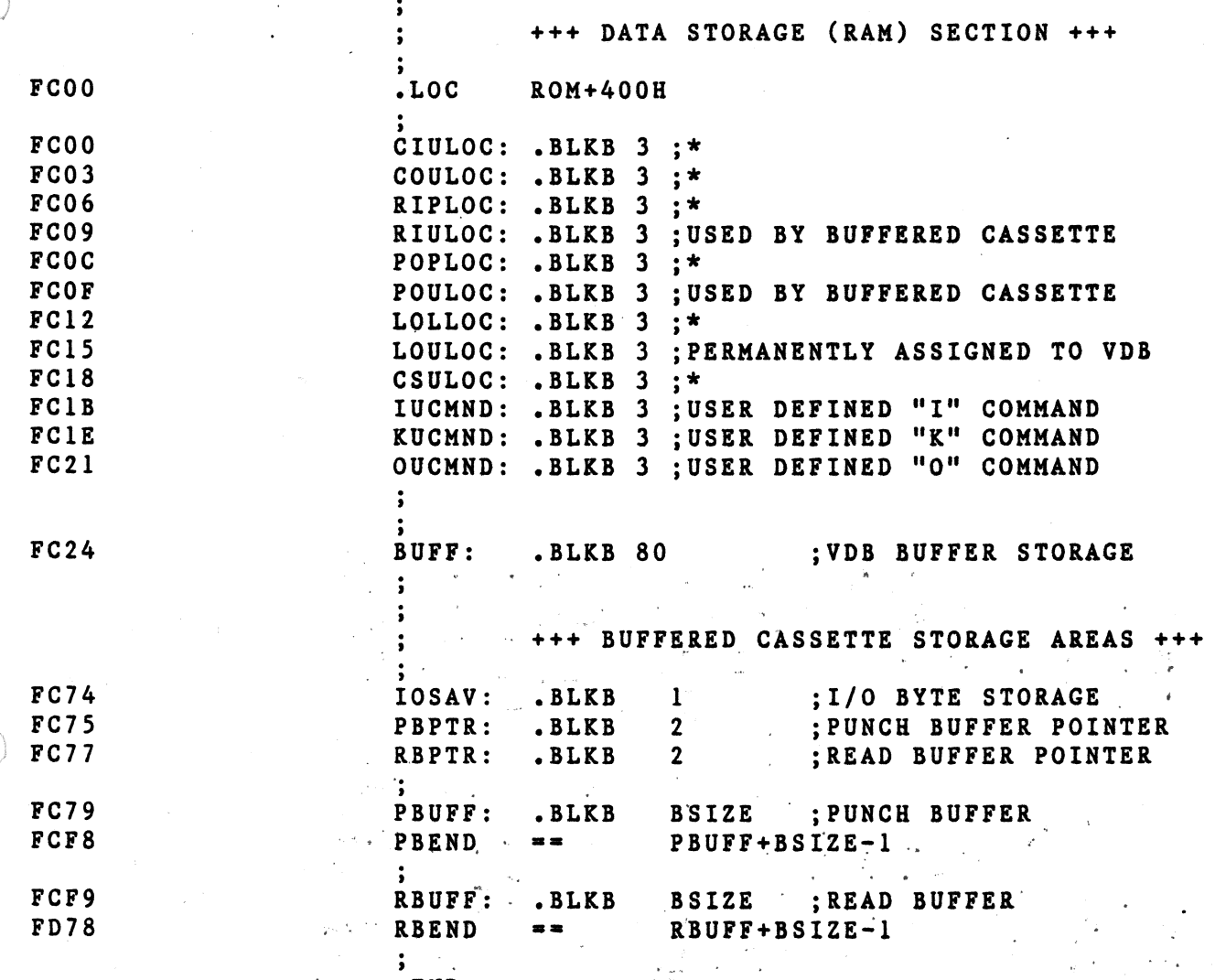

 $\hat{\mathcal{A}}$ 

.END

PAGE 19

 $\ddot{\phantom{0}}$ 

TDL Z80 RELOCATING/LINKING ASSEMBLER E12011-0300 03/22/78 12:00:00 Extension routines for TDL "SYSTEM MONITOR BOARD".<br>+++++ SYMBOL TABLE +++++

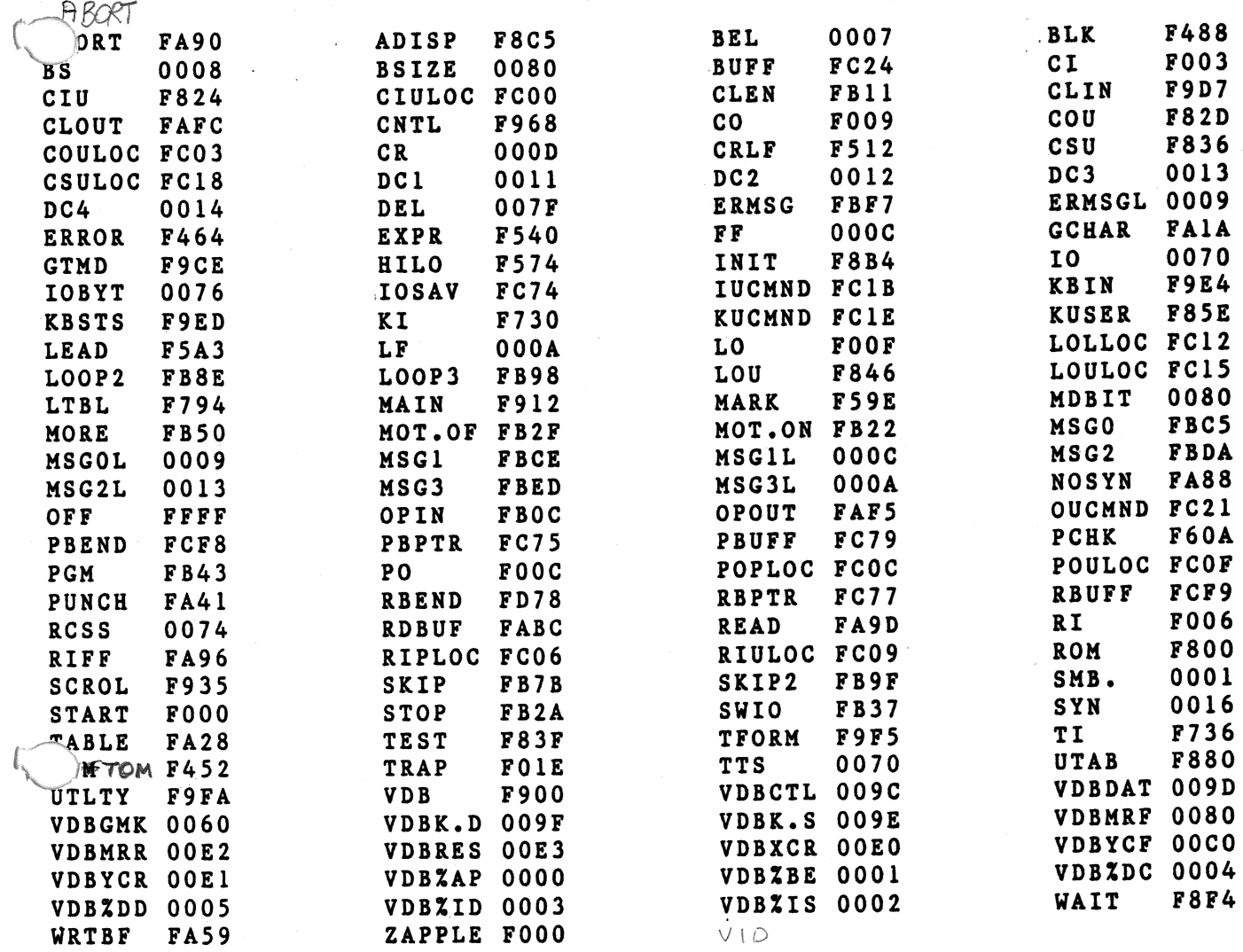

## SMB2 Parts List

. .

......

Quantity

2

0

'-

1 2

1  $\overline{1}$ 5

1

4

2

;,

\•

 $\frac{1}{\sqrt{2}}$ 

Description

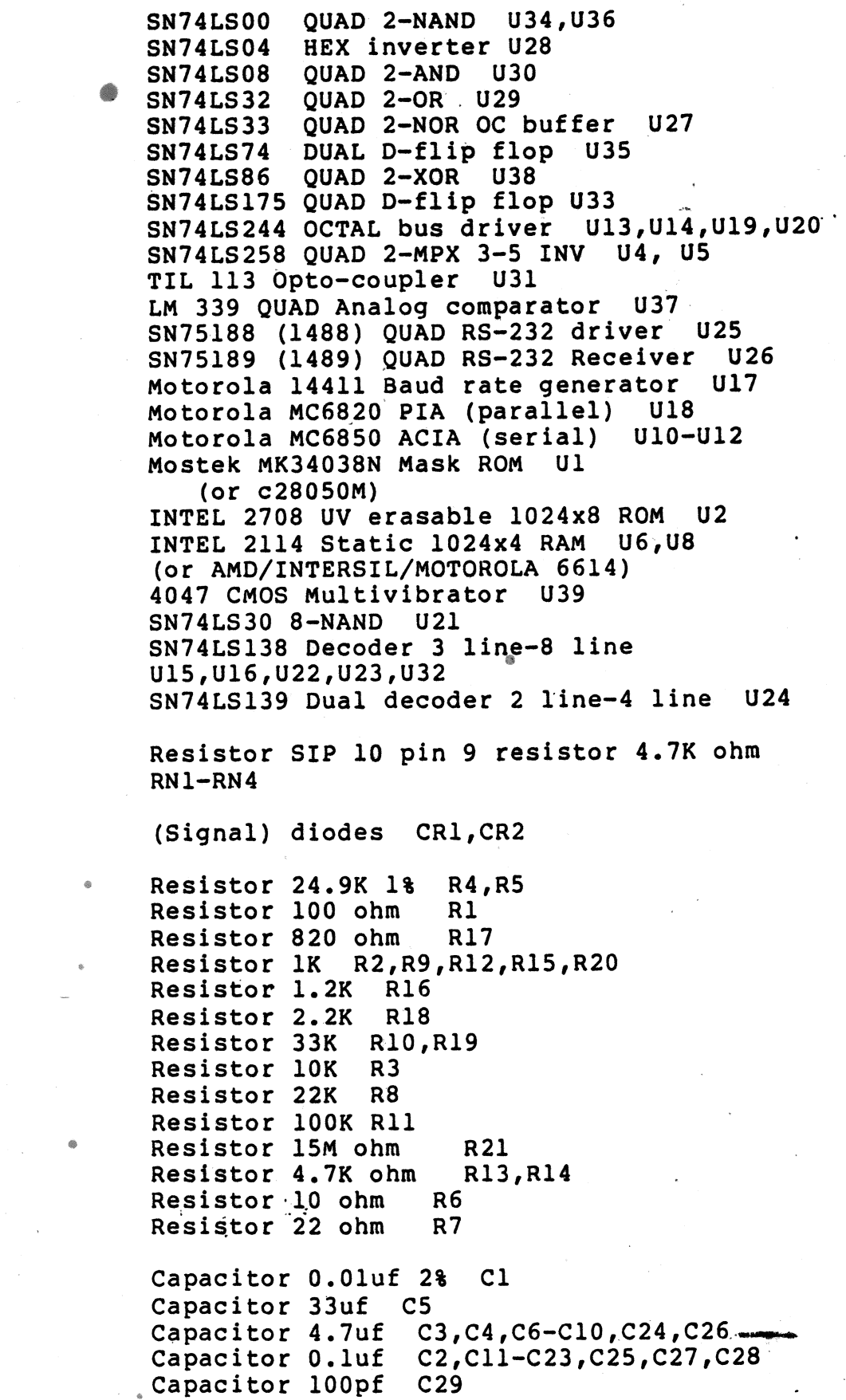

L.

 $\lambda$ 

I

Miscellaneous

 $\bar{I}$  $\bar{\mathbf{A}}_i$ 

 $\sum$ 

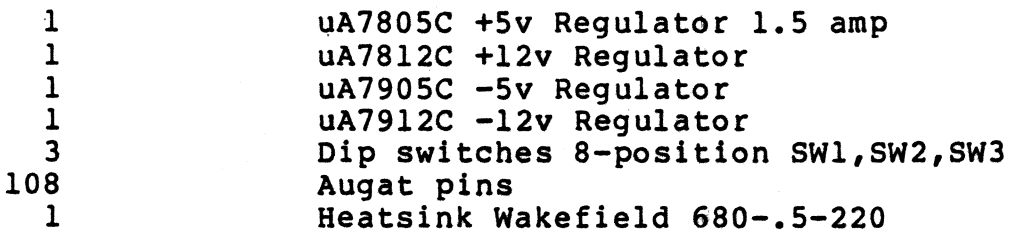

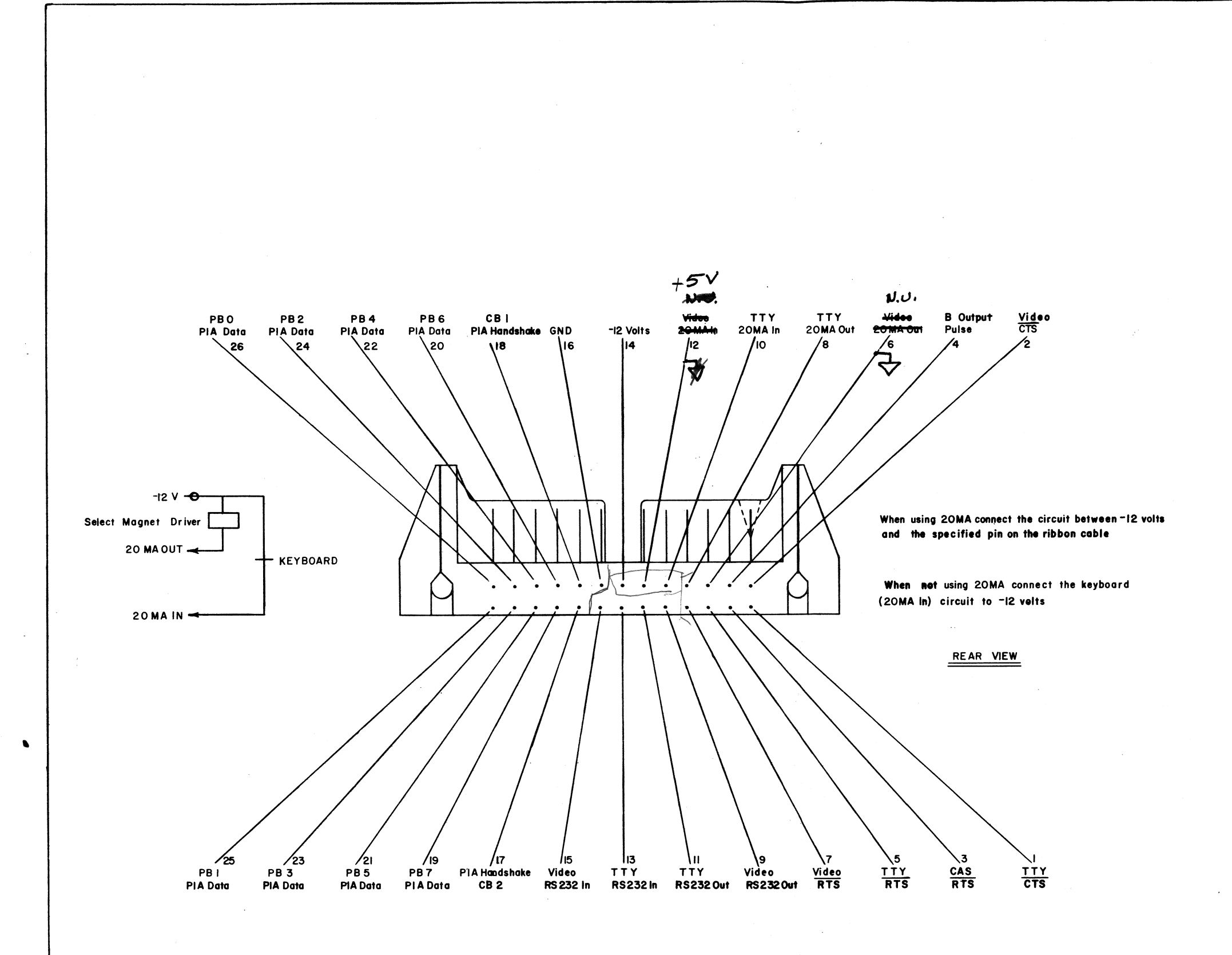

TOLERANCES UNI FRACTIONS DEC DRAWN BY<br>JOHN D WEST APROVED BY **NEXT ASSY** 

 $\frac{1}{\sqrt{2}}$ 

 $\sim$ 

 $\begin{picture}(120,10) \put(0,0){\line(1,0){10}} \put(15,0){\line(1,0){10}} \put(15,0){\line(1,0){10}} \put(15,0){\line(1,0){10}} \put(15,0){\line(1,0){10}} \put(15,0){\line(1,0){10}} \put(15,0){\line(1,0){10}} \put(15,0){\line(1,0){10}} \put(15,0){\line(1,0){10}} \put(15,0){\line(1,0){10}} \put(15,0){\line(1,0){10}} \put(15,0){\line($ 

 $\mathcal{L}_{\text{total}}$  $\mathcal{L}_{\infty}$ 

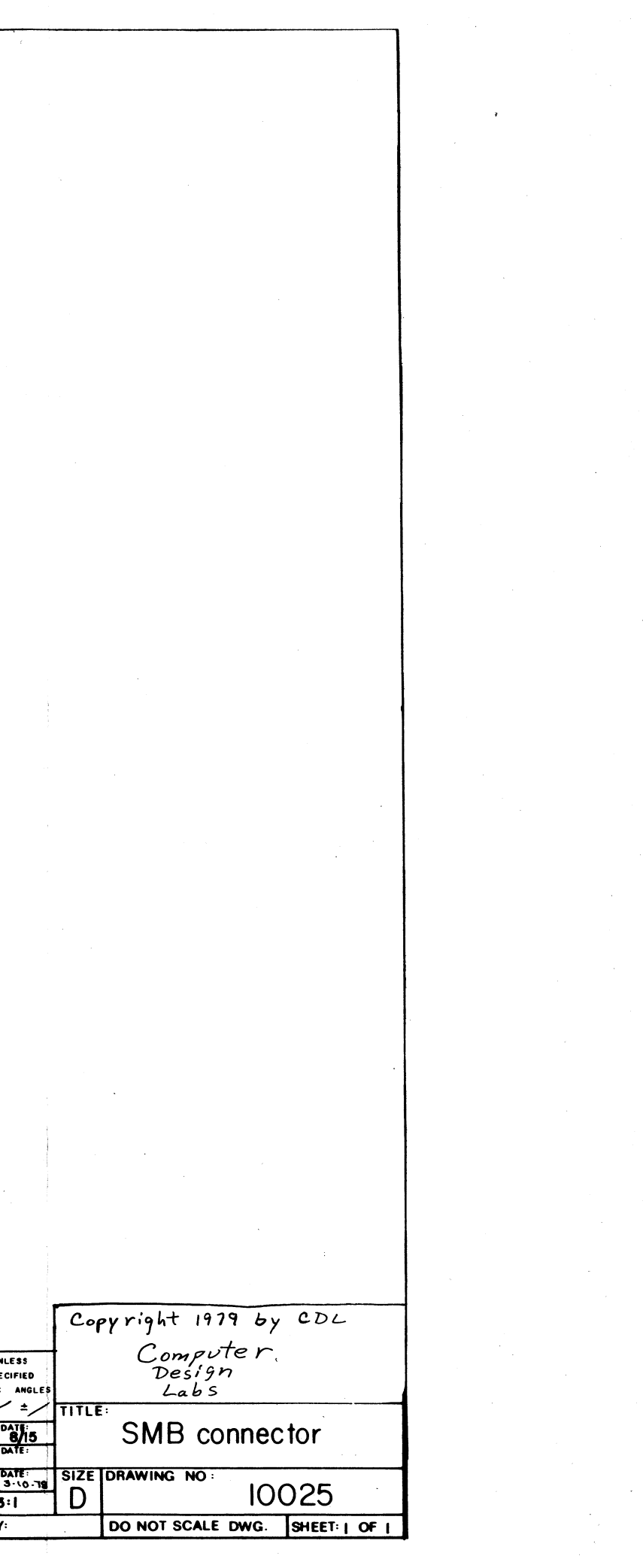

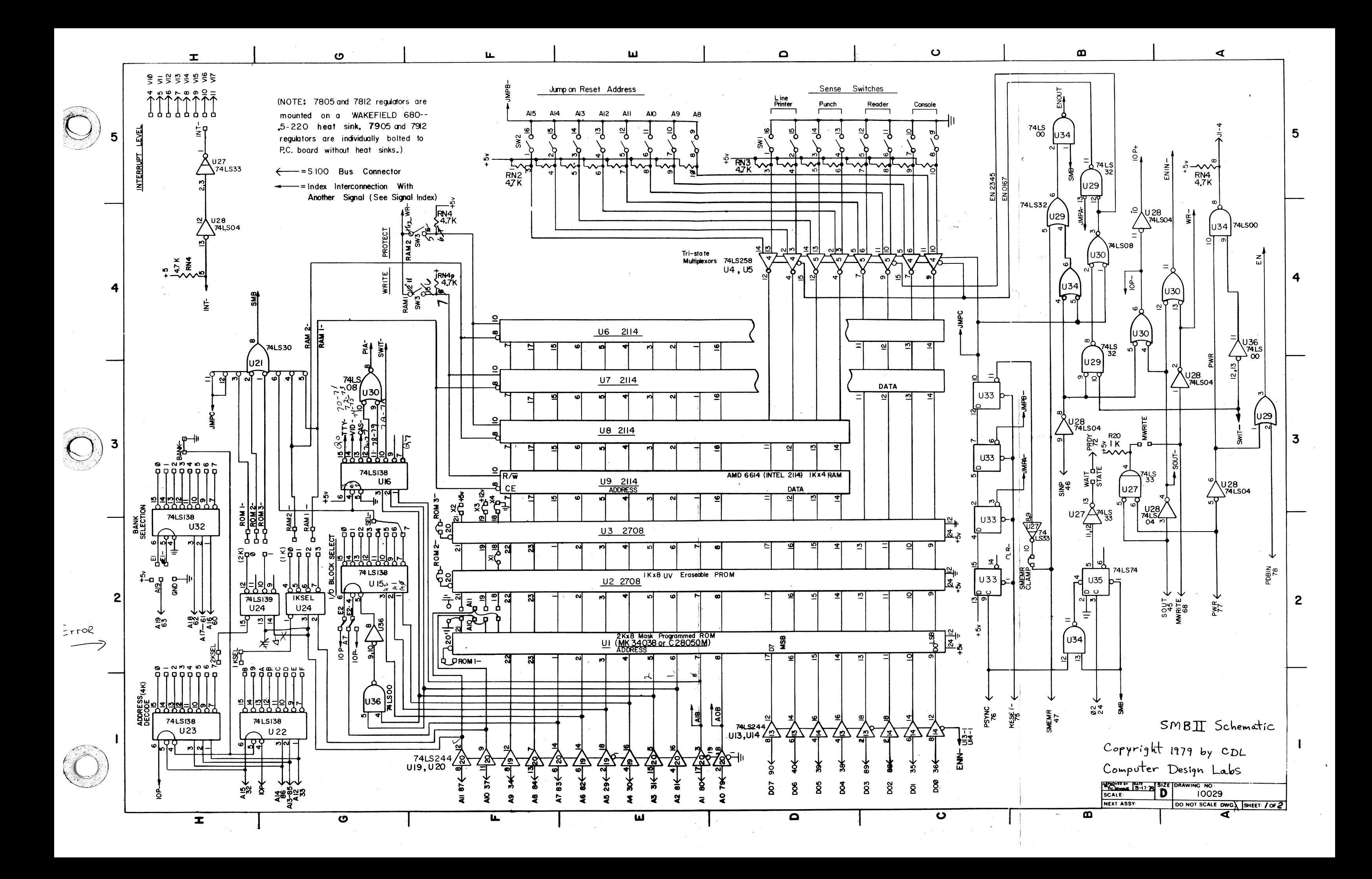

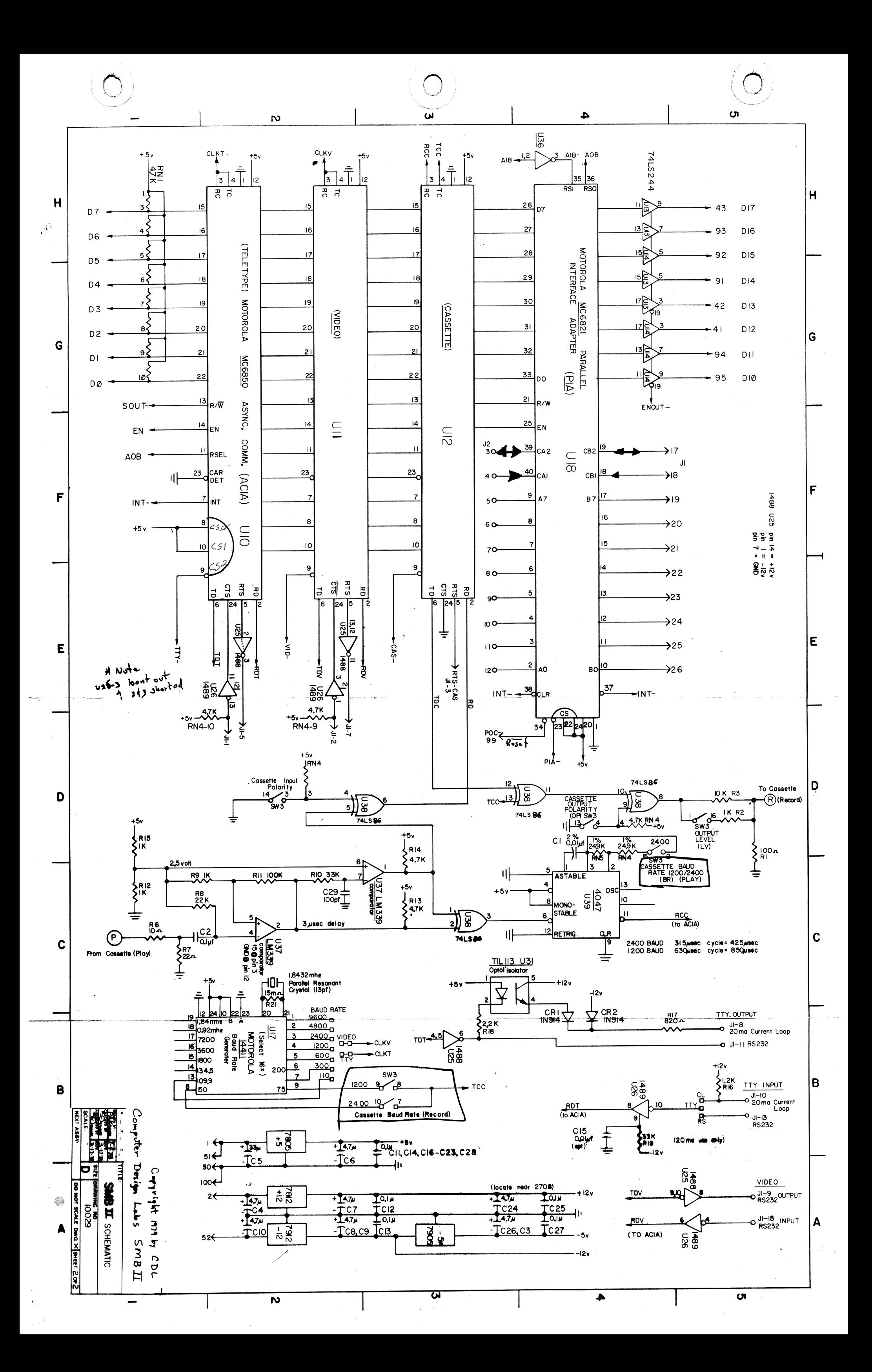